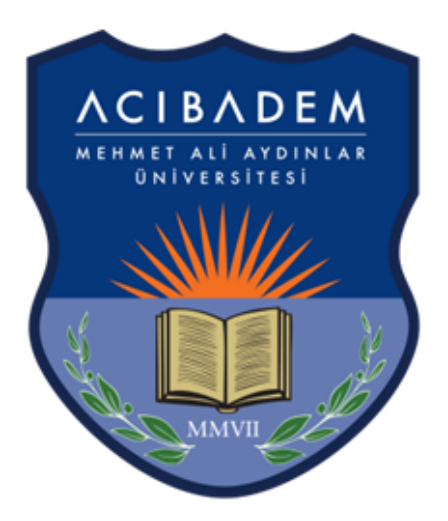

# UZAKTAN EĞİTİM EL KİTAPÇIĞI ACIBADEM ÜNİVERSİTESİ

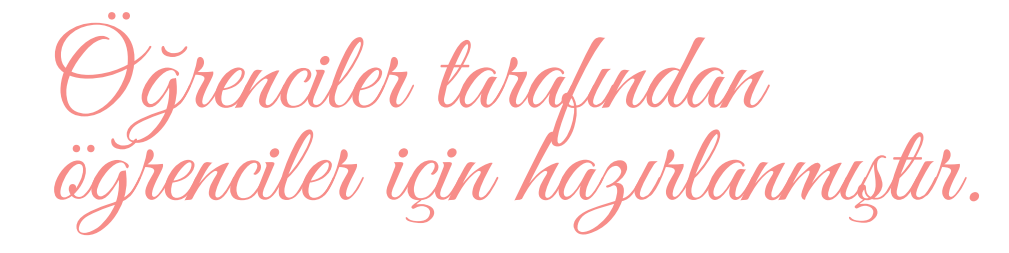

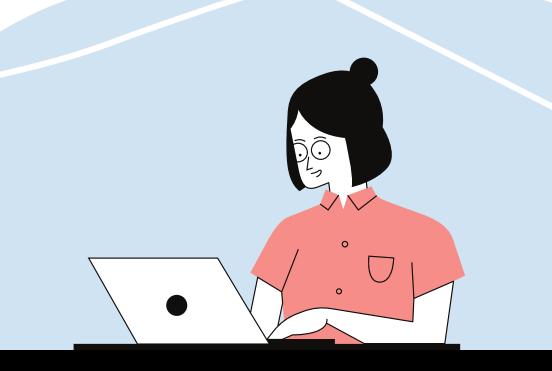

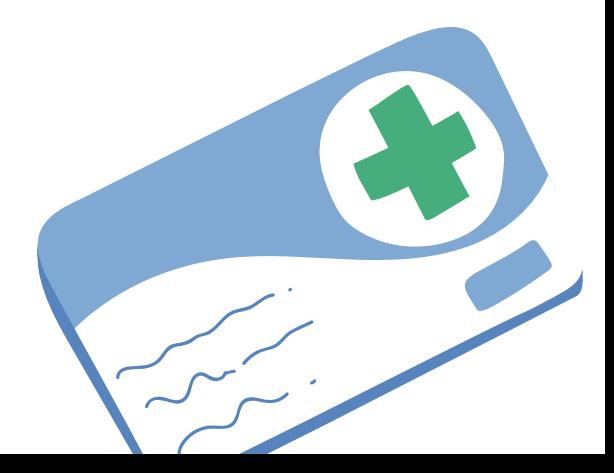

Bu sayfa blerek boş bırakılmıştır.

#### **U Z A K T A N E Ğ İ T İ M EL K İ T A P Ç I Ğ I**

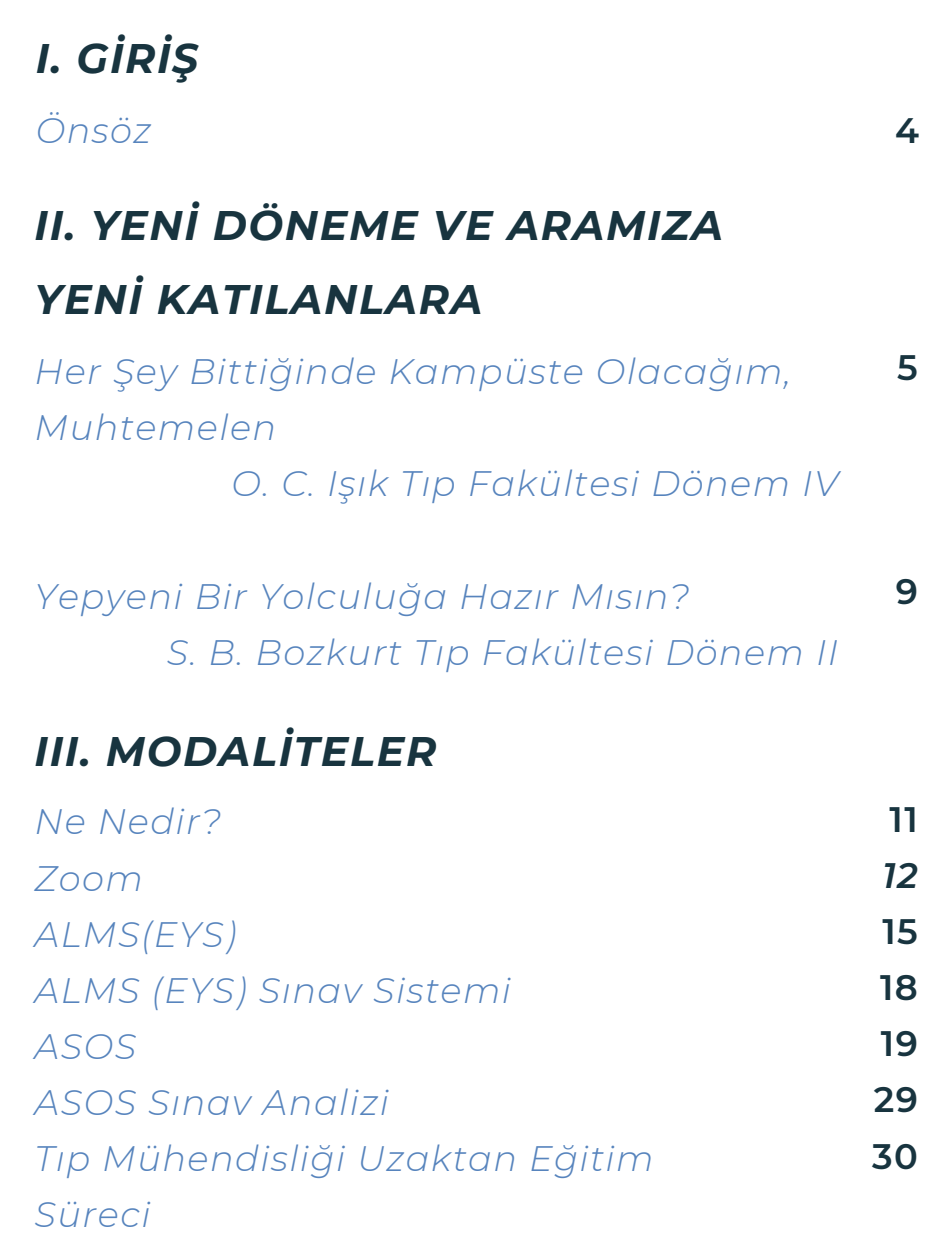

#### *IV. BİZ KİMİZ*

*Yapımda ve Yayımda Emeğ Geçenler 31*

 $\bullet$   $\Box$ Ç $\bullet$   $\qquad \qquad$ NDEK $\bullet$  is a set of  $\bullet$ LER

Önsöz

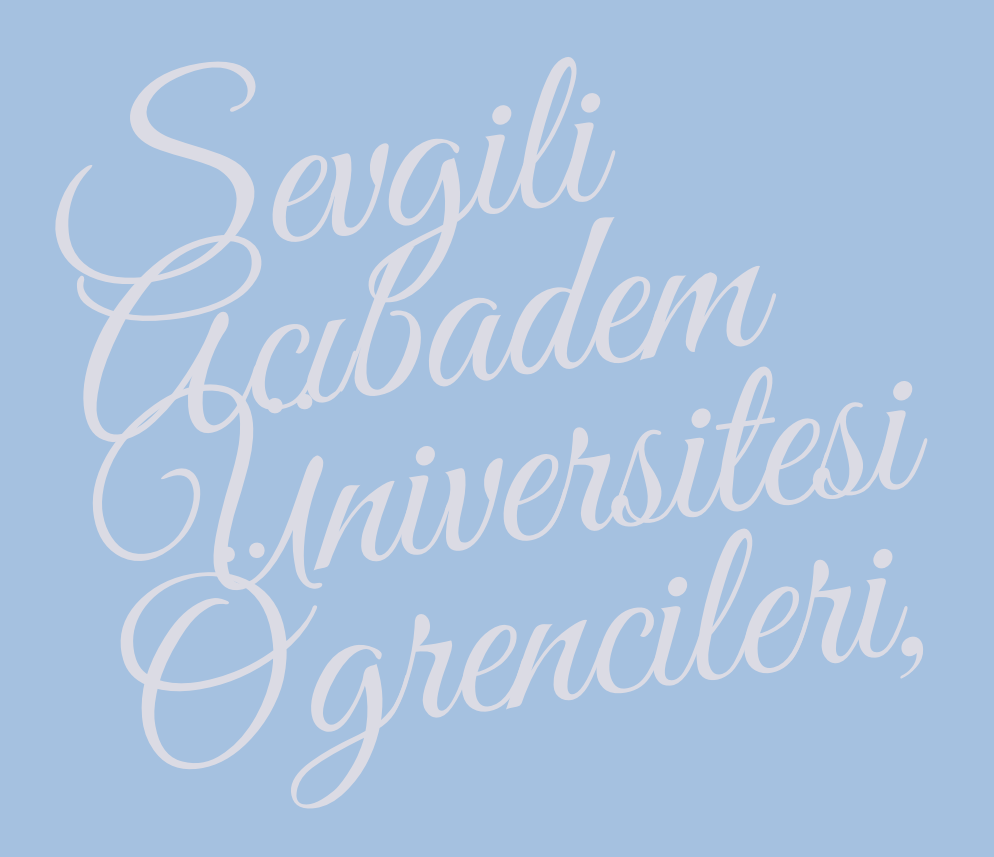

Bu el kitapçığı üniversitemiz Tıp Fakültesi Dekanı sayın Yasemin Alanay hocamızın verdiği fikirle bir grup öğrenci tarafından önce Tıp Fakültesindeki öğrenciler için hazırlandı. Kitapçık tamamlandığında tüm öğrenciler için faydalı olacağı düşünülerek üniversitemizdeki tüm öğrencilerin kullanımı için adapte edildi.

Yola çıkış amacımız, alıştığımız yüz yüze eğitimden uzaktan eğitim sürecine geçişimizi kolaylaştırmaktı. Bunun yanında; içinde bulunduğumuz dönemden biraz bahsetmek, umutlarımızı tazelemek ve okulumuza yeni gelenlere yazıyla da olsa sıcak bir merhaba demekti.

Öğrenciler tarafından öğrenciler için hazırlanan bu kitapçığın uzaktan eğitimde yaşayacağınız zorlukların en azından bir kısmını hafifletmesi dileklerimizle.

## HER ŞEY BİTTİĞİNDE KAMPÜSTE OLACAĞIM, MUHTEMELEN

OĞUZ CAN IŞIK - TIP FAKÜLTESİ DÖNEM IV

Çok Sevgili Okul Arkadaşım,

Bu satırları sana ulaşması umuduyla, tüm samimiyetim ve gerçekçiliğimle yazıyorum. Belki senin de izlemiş olduğun Esaretin Bedeli (The Shawshank Redemption, 1994) filminin son sahnesinden bir alıntı yaparak başlamak isterim sözlerime:

*"Umarım arkadaşımı tekrar görebilirim ve elini sıkabilirim, umarım pasifik düşlerimde olduğu kadar mavidir. Umarım…"*

Okumaya devam etmeden önce izlemek istersen işte [burada](https://www.youtube.com/watch?v=NPbIS0m_RoU&ab_channel=F%C4%B0LMOGRAF%C4%B0).

Ben bu yazıyı yazarken ülkemizdeki ilk Covid-19 vakasının tespit edildiği 11 Mart 2020 tarihinden beri tam 200 gün oldu, 200 gün… Kademeli olarak hayatlarımız değişti, belirsizlik içinde her gün değişen bir ortama uyandık. Yakın gelecekte meslektaşları olacağımız bütün sağlık çalışanları tüm adanmışlıkları ve özverileriyle hastalarımıza bakmaya, onları iyileştirmeye çalıştı büyük riskler altında, çalışmaya da devam etmekte. Onların yanında bizler de birçok zorluktan geçtik. Yurtta kalanlarımız endişe içinde evlerine döndüler, aileleriyle olanlarımız onları korumak için dışarıya adım dahi atmadılar uzun bir süre… Bir nevi sürgün ve hapis hayatı yaşadık hepimiz, bir nevi esaret. Umarım bu esaretin bedelini alabileceğiz.

Yaşadığımız pandeminin insani açıdan bence en zor tarafı birbirimize dokunamamak oldu. İnsanın karşısındakini en iyi hissettiği, ona en samimi olduğu dokunma yolunu kullanamaması demek hem bir duyusunu hem bir iletişim yolunu kullanamaması demek, karşısındakini yeteri kadar anlayamaması demek ve belki de kendini anlatamaması. Umarım sadece bende vardır diyeceğim, şu kendini biraz yalnız biraz izole hissetme duygusu. Ama sanıyorum ki hepimizde az çok aynı his…

Şimdi, biraz silkinelim istersen. Derin bir nefes alalım ve ne yapacağız bu dönem bir bakalım birlikte:

Öncelikle hayatta [kalacağız](https://www.youtube.com/watch?v=I_izvAbhExY&ab_channel=beegees), hayatta ve sağlıkla. Belki komik gelecek sana ama zihnin karar verdiğin yönde çalışır unutma. Karar verdiğinde bilinçdışı seçimlerin seni kararına yönlendirir ve gerçekten kararında samimiysen o zaman gücün içinden gelir derler eskiler. Ben, şahsen, inanıyorum.

Hayat sen plan yaparken yaşadıklarındır derler ama hayat plansız da yaşanmaz, dümensiz tekne gibi savrulmamak için. Günlük ve haftalık hedefler koymak, uyku ve beslenmeni düzenlemek, ailen ve arkadaşların ile iletişimini daha sağlıklı hale getirmek senin elinde. Tabii bir de uzaktan eğitim eklenecek bunların üstüne. Peki nereden başlayacağız?

Öncelikli işlere öncelik ver: Eğer işlere öncelik sırasında başlarsan ben şu an neden bunu yapıyorum gibi bir sorgulamaya düşmezsin. Hatırlarsan yoğun karantina döneminde hiçbir şeyin aciliyeti yoktu neredeyse. Hiçbir şeyi telaşla yapmadığımız, belki de hiçbir şey yapmadığımız bir dönem vardı. Sahi, şu an neden koşturmaya başladık tekrar? Basit bir açıklamam var buna: İşler bir şekilde (!) birikti yine. Nasıl olduğuna değil ne yapabileceğimize bakalım:

Plan yaparak işe başla. Uygulayabileceğin bir plan yap. Plana uy, gerekirse revize et ama baştaki hedeflerinden taviz verme. Kendine çok yüklenme, insan olduğunu unutma. Ve bir de küçük tüyo: Şimdi şu an kuralı. Sorumuz şu: "Benim şu an neye ihtiyacım var, ne yapmam gerekiyor?". İhtiyacını belirle, çözüm üret, çözümlerden birine karar ver ve uygula. En önemlisi de başarabileceğine inan, kendine inan!

Bana sorarsan tam da olgunlaştığımız bu yıllar kendimizi keşfetme yıllarımız, gerçek benliğimizi tanıma zamanlarımız. Üniversite de bunu gerçekleştireceğimiz yer. Ancak şöyle bir durum var: Üniversite paket program. Yani çok sevdiğimiz şeyler de ders çalışmak gibi pek haz etmediğimiz şeyler de birlikte geliyor. Bedelini ödemek lazım kısaca. Mezun olduğumuzda kendimizi alanımızdaki yeterliliğimizle ölçeceğiz sonuçta. Seçim senin, geleceğini belirleyecek olan bugün ne yaptığın.

Üniversitede fırsatlar sonsuz. Asıl farkı hayatta da olduğu gibi sen yaratacaksın. Buna dair sihirli diyebileceğim bir şey inisiyatif almak. Seninle hiç ilgisi olmayan bir sorunu üstlen, çözümüne dair fikir üret ve hayata geçir. Sonunda duyacağın mutluluk ve tatmin tarifsiz olacak.

İnsanı diğer canlılardan ayıran en önemli özelliklerden biri olaylar karşısında verdiği tepkiyi kontrol edebiliyor olması. Ne yaşarsan yaşa, hangi durumda olursan ol verdiğin tepkiyi seçebileceğini unutma. "Asıl güç olayları değil tepkileri yönetmektir" denmiştir galiba. Ve unutma ki her zor zamanın bir sonu vardır. Umudunu asla kaybetme.

Yolculuğun; yolculuğumuz, sağlıkçı olmaya doğru. Hastaları iyileştiren bir ekibin, birbirimizin ayrılmaz parçaları olmaya doğru. Ancak tek bir doğru, tek bir cevap, tek bir yol yok. "Karmaşık ve asla bitmeyecek problemlerin yanında bunları çözmeye karar verecek ve inisiyatif alacak bizler var mıyız? Ne olursa olsun tepkilerimizi özgürce seçip umudumuzu kaybetmeden sonuna kadar var olacak mıyız?" asıl sorular bunlar, bence. Şimdi var, şu an ne yaptığımız, birazdan ne yapmaya karar vereceğimiz var.

İnisiyatif aldığımız kadar güçlüyüz, bilmediğimizi bildiğimiz kadar bilge... Sabah uyandığımızda içimizdeki tutku kadar...

Üzüm üzüme baka baka kararır. Bakacağın üzümler ve bu yazıdan ne çıkaracağın sana kalmış. Aslına bakarsan bence yanlış diye bir şey yok. Tecrübe et, öğren, geliş.

*Empati kurmayı, paylaşmayı, samimiyeti, karşılıksız sevmeyi...*

*İnsan olduğunu ve insanlığa hizmet edeceğini unutma.*

*Sanatla ruhunu; uyku, yemek ve su ile vücudunu; sevgiyle çevreni besle.*

> *"Tehlikeli denizlerinin deniz feneri ol, hem kendine hem çevrene ışık ol."*

*Umarım bir gün görüşürüz ve elini sıkabilirim sevgili arkadaşım. Umarım döndüğümüzde kampüs bıraktığımız kadar yeşil olur, Çim Amfi'de gün batımını tüm kızıllığıyla seyredebiliriz. Umarım…*

Oguz Can

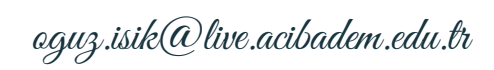

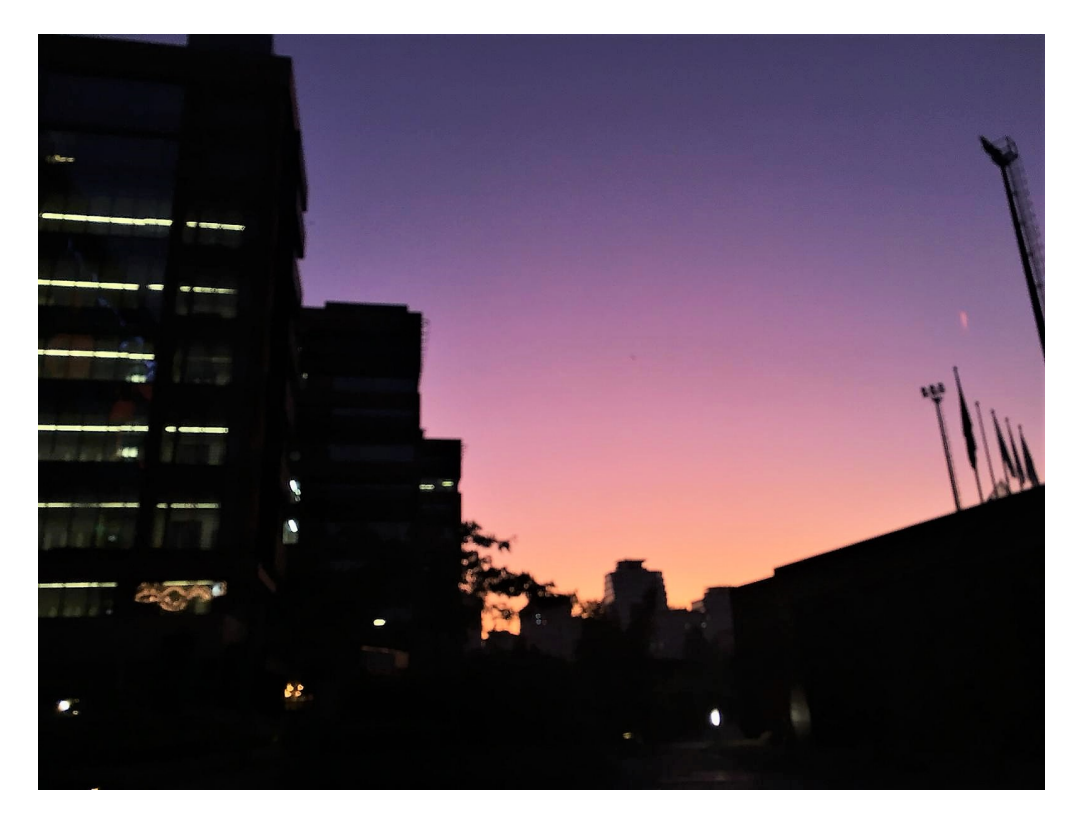

*Fotoğraf: ACU Kampüs (Hilal İrem Arslan, 31 Eylül 2019)*

# YEPYENİ BİR YOLCULUĞA HAZIR MISIN?

SERAY BAŞAK BOZKURT - TIP FAKÜLTESİ DÖNEM II

Sevgili yeni üniversiteli, Merhaba!

Binbir hayalle çalışıp emek verdiğin bu zorlu sürecin sonunda işte şimdi yepyeni bir hayatın sonsuz kapıları açılıyor sana. Emeklerinin karşılığını aldın ve kurduğun hayaller doğrultusunda bu uzun yolculuğa ilk adımını attın. Yolculuğunun en başında kendin için en doğrusu olduğuna karar verdiğin üniversiteni ve bölümünü seçtin. Bu yolculukta yepyeni arkadaşlıklara, tahmin bile edemeyeceğinden fazla tecrübeye "Merhaba!" diyeceksin. Henüz 2 sene önce seninle aynı yoldan geçmiş bir arkadaşın olarak sana ilk tavsiyem, "Hazırlan, senin için çok güzel bir hayat başlıyor!"

Çok farklı bir hayata adım atacağını söyleyip seni korkutmak istemem, ama emin ol çok fazla tecrübe edineceksin. Bu tecrübeler birikerek senin akademik ve sosyal hayatına binbir yenilik katacak. Bunları kendi yararına kullanmak senin elinde. Önüne çıkan fırsatları değerlendirmekten çekinme; hatta önüne çıkmasını bile bekleme, kendin yarat!

Ne kadar uzun bir yolculuktan bahsetsek de emin ol dönüp baktığımızda "Ne kadar hızlı geçmiş" diyeceğiz. Bu yüzden hiçbir şeyi kaçırma, her zaman kendini geliştirmek için en yeniyi, en farklıyı dene. Her zaman doğruyu bulamayabilirsin, fakat bu seni yıldırmasın, aksine daha da hırslandırsın.

Beklentilerin olacak ve zaman zaman bunların karşılığını bulamayabilirsin. Asla pes etme, deneyebileceğin binlerce yol varken asla birine takılı kalma. Olabildiğince dene, hatalarından ders çıkarmaktan korkma ve en önemlisi bunları yaparken hayattan keyif al. Unutma, üniversitedeki bu güzel yılları bir kez yaşayacaksın.

Bu uzun yolculuğunun başında okuyacağın hazırlık yılı, senin için çok önemli bir fırsat. Çok zorlu bir süreçten geçtin, pandemi dönemine rağmen motivasyonunu koruyarak çok güzel bir derece elde ettin. Şimdi ise biraz dinlenip hayatın için yeni hayaller kurmaya başlama vakti. İngilizceni geliştirmek için önünde koskoca bir yıl var. Sadece derslere bağlı kalma, hazırlık yılında da okulunun sana sunacakları dışında kendini geliştirmek adına neler yapabileceğini araştır. Bu özelliği kazanmak; seni, hayatının her noktasında bir adım daha ileri taşıyacaktır.

Hazırlık yılın okulumuzdaki öğrenci kulüplerini öğrenip bunlara dahil olman için de çok güzel bir fırsat. Bu öğrenci kulüplerinin gerçekleştireceği webinarlar, eğitimler, kongreler sayesinde vizyonunu genişletip çok farklı düşünme becerileri kazanabilirsin. Bu kulüplerde aldığın görevler ise iletişim becerilerini artıracak, meslek hayatında sana çok büyük katkısı olacaktır. Burada kuracağın arkadaşlıklar, sosyalleşmenin yanı sıra üniversitemizle ilgili bilgi birikimine de katkı sunacaktır.

Kendine yüzlerce şey katabileceğin, birbirinden değerli arkadaşlar edineceğin, en çok düşüp kalkacağın ama belki de en çok gülüp eğleneceğin çok güzel yıllar bekliyor seni.

*Peki sen bu yepyeni yolculuğa hazır mısın?*

Seray

seray.bozkurt@livev.acibadem.edu.tr

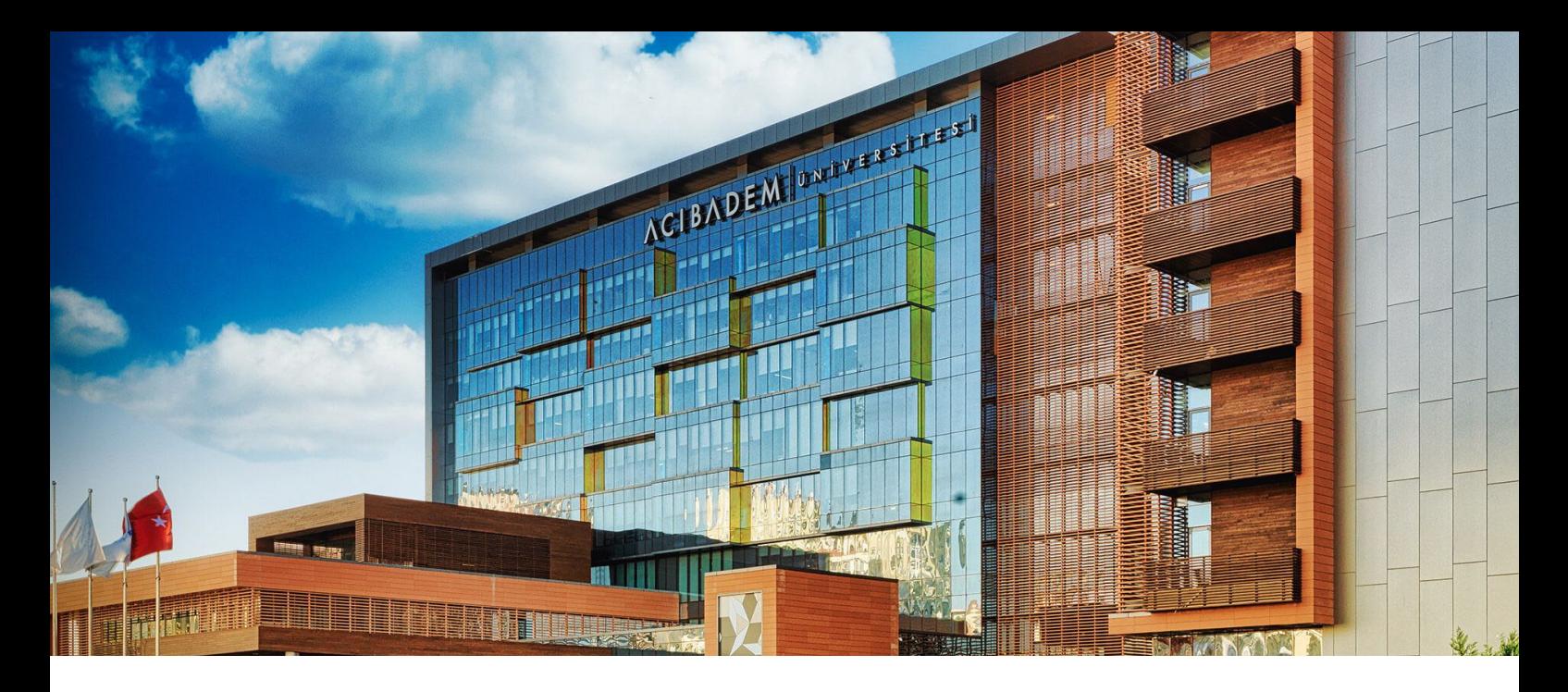

### NE NEDİR?

Üniversitemizin uzaktan eğitim sürecinde farklı amaçlar için kullandığı farklı modaliteler bulunmakta. Eğitim için en aktif kullandıklarımız ise Zoom, ALMS (EYS) ve ASOS.

Zoom'u hocalarla ve sınıf arkadaşlarımızla aynı anda etkileşebildiğimiz ders ve benzeri aktivitelerde ve sınavlarda kullanabiliyoruz.

ALMS (Acıbadem Learning Management System veya Türkçe EYS - Eğitim Yönetim Sistemi) asenkron dersler için oluşturulmuş bir sistem ve ödev yüklemek, teorik sınavlara girmek için kullandığımız portal.

ASOS (Sınav Otomasyon Sistemi) ise Tıp Fakültemizdeki teorik sınavların gerçekleştirildiği portalımız.

Şimdi hepsi için ayrıntılı bilgiler vereceğiz.

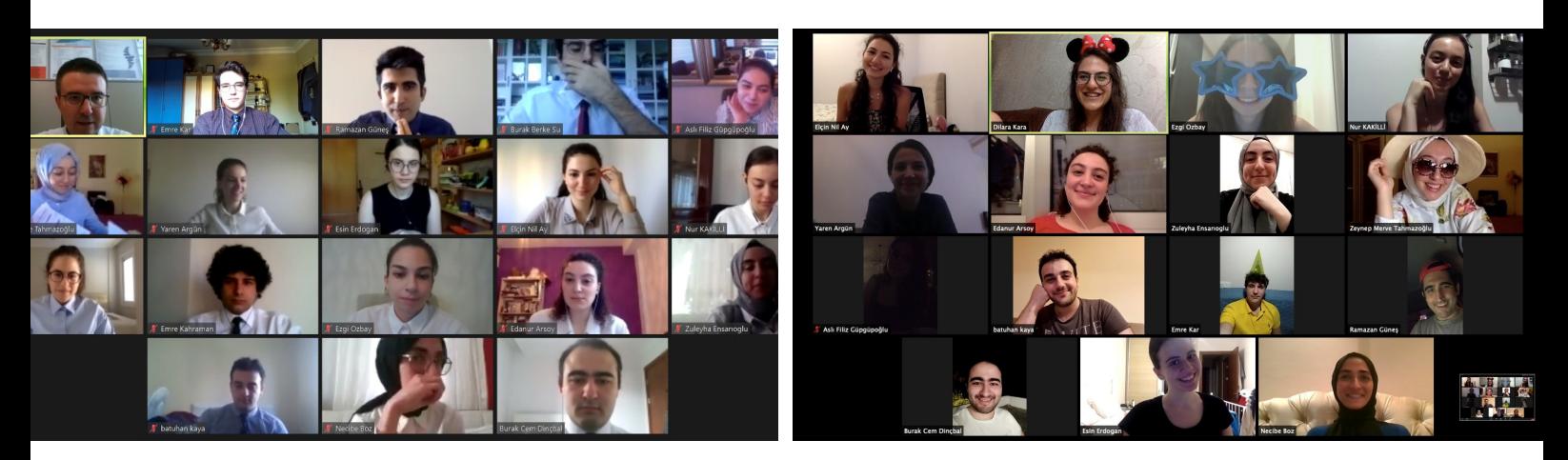

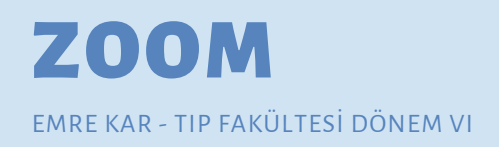

Zoom'da bu sene sizler için birçok farklı aktivite planlanıyor. O yüzden ayrıntılı bilgi vermek bu el kitabının amaçlarının biraz dışında kalıyor, bu bilgiler senenin başında toplu olarak dekanlık tarafından, daha ayrıntılı olarak da dersin başlarında sorumlu hocalar tarafından sizlere iletilecektir.

Hepinizin pandemi sürecinde Instagram storylerinden takip ettiği Zoom bu sene iki ana amaç için kullanılacak:

- 1. Senkron dersler ve diğer gerçek zamanlı aktiviteler
- 2. Bazı bölümler için sözlülerde ve teorik sınavlarda gözetleme aracı

### **Giriş**

Bildiğiniz gibi Zoom'un avantajı herhangi bir üyelik gerektirmemesi, size atılan davete hemen icabet edebilmeniz. Toplantı davetleri sıklıkla e-posta ile bildirilir ve zamanı geldiğinde o toplantıda bulunmanız beklenir. Hocalarımız çoğu zaman toplantı başladıktan sonra katılımcı almayı unutuyorlar, o yüzden erken girmenizi tavsiye ederim. Örnek bir bekleme odası:

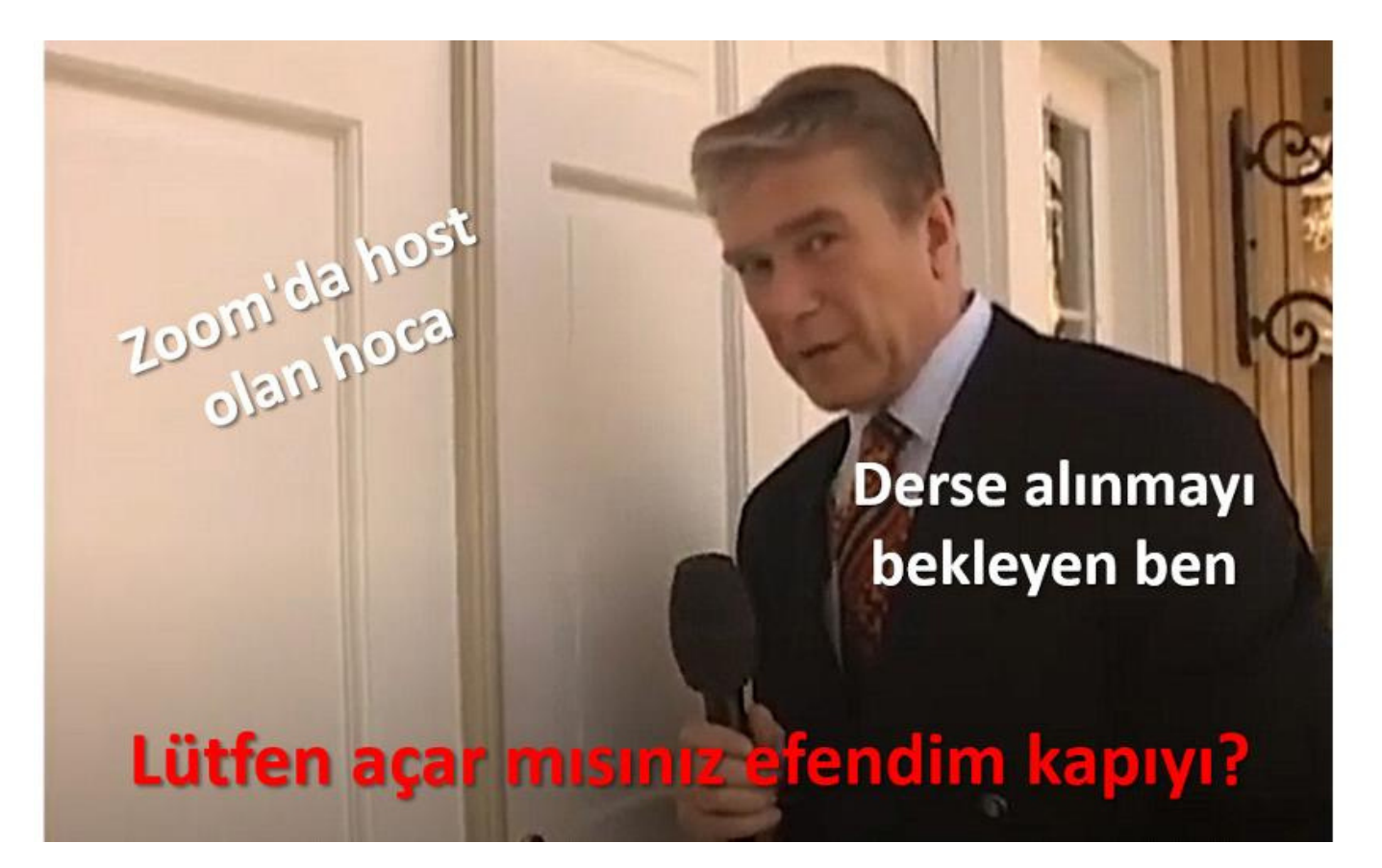

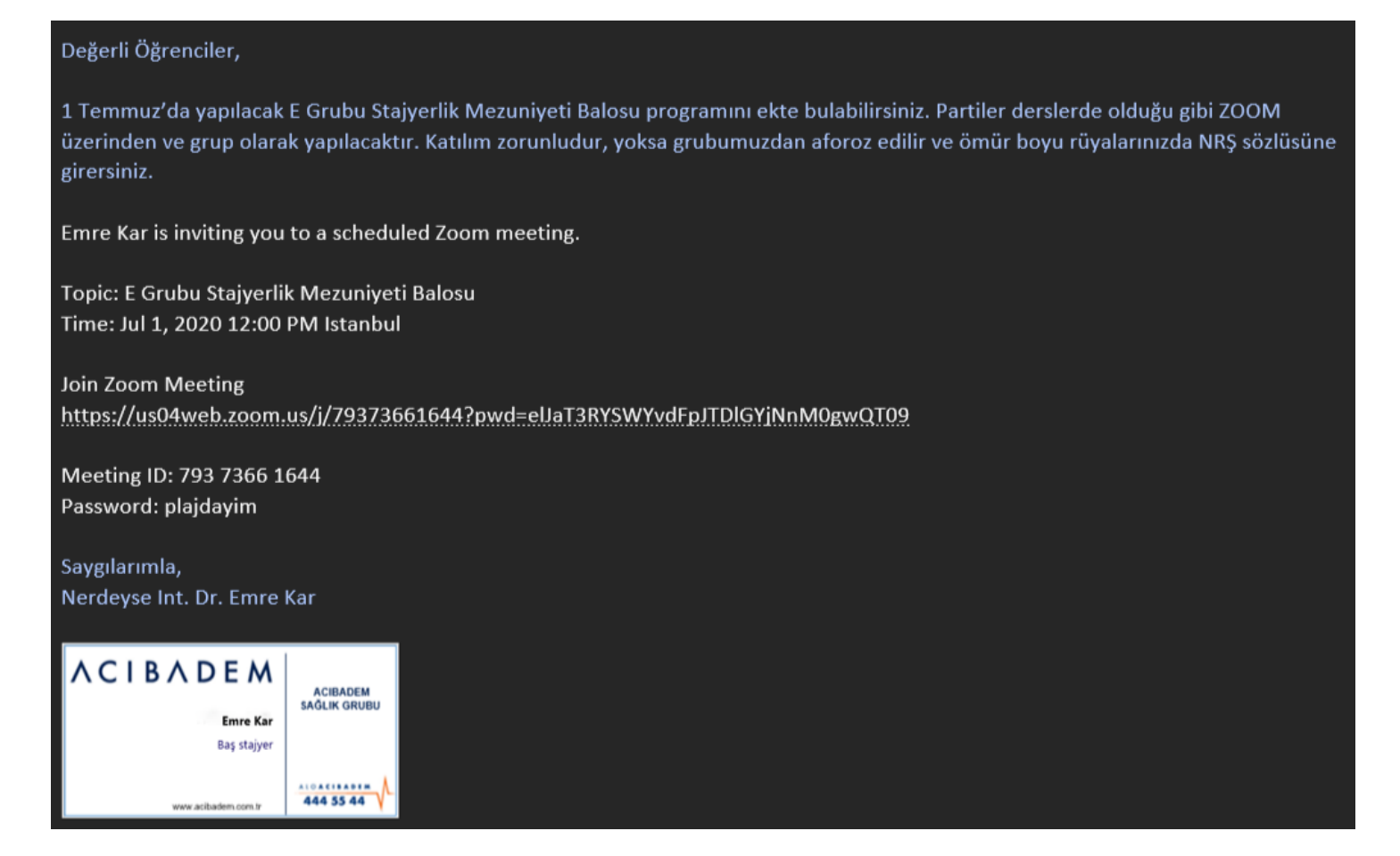

Yukarıda da gördüğünüz gibi iki şekilde giriş yapabilirsiniz. Birincisi direk linke tıklayıp Zoom uygulamasını açmak (bence bu çok daha kolay), ikincisi ise zoom uygulamasını açıp ID ve şifre ile giriş yapmak. Dolayısıyla her iki yöntem için de Zoom uygulamasının telefonunuzda veya bilgisayarınızda kurulu olması gerekmekte. Dersler için çoğu zaman telefon problem edilmese de sınavlarda asla kabul edilmemekte. Dolayısıyla kamerasından yüzünüz seçilebilecek bir bilgisayara sahip olmanızı şiddetle tavsiye ederim.

#### **Toplantı Sırasında**

Toplantı sırasında her hocanın stili farklı olmakla birlikte birkaç önemli husustan bahsetmek isterim:

- Toplantı sırasında kameramızı açmamız çoğu bölümde zorunlu, aksi halde yok yazılabiliyoruz. Bir sebepten dolayı açamıyorsanız ders başında hocanıza belirtin.
- Rutinde kıyafet kodu smart casual, fakat sınavlarda resmi giyinmenizi öneririm (erkekler kravat takabilir.
- Derslerde odanızı toplamaya çok üşeniyorsanız veya odanızda müsaitlik yoksa background kullanabilirsiniz, sınavda yasaktır.
- Hoca dışında mikrofonlar kapalı tutulmalıdır, eğer konuşmak isterseniz "space" tuşuna basarak hızlıca konuşabilirsiniz, mouse ile açıp kapatmayı tavsiye etmem, yanlışlıkla unutulabilir.
- Derslerde ufak şeyler atıştırabilirsiniz fakat hocanın dikkatini dağıtmamaya çalışın (kafanızı kameradan çıkartarak yiyebilirsiniz veya yerken kısa süreliğine kamerayı kapatabilirsiniz).
	- Özellikle geçen seneki acil uzaktan eğitim tecrübemizde günde 7-8 saate çıkan canlı derslerde yemek yiyecek ara bulmakta zorlandığımız olmuştu.
- Derslerinize hazırlıklı gelin çünkü planlanan tüm aktiviteler bunu kabul ederek planlandı, hoca ile yüz yüze olmadığınız için utanç verici olmadığını düşünmeyin, en az sınıftaki kadar utanç verici oluyor bu anlar.
- Toplantılarda temsilciler veya hoca yoklama alacaklar, şimdiden bunların yeni yoklama sistemi olduğuna alışmanızı tavsiye ederim. Bazen bu yoklama dersin sonunda alınır, bu yüzden hocanız dersi kapatmadan oturumdan ayrılmayın.
- Derse gelmeden önce notlarınızı da bilgisayardan tutarsanız ders sırasında "Ctrl+f" ile kolayca notlarınızda gezebilirsiniz.
- Toplantı sırasında bir sebepten internetiniz koparsa endişelenmeyin, uygulamayı kapatmadan internet bağlantınızı tekrar sağladığınızda toplantıya otomatikman tekrar bağlanırsınız.
- Toplantıya geç kaldıysanız toplantıdaki bir arkadaşınızın hocaya "bir arkadaşımızın interneti kesilmiş de tekrar alabilir misiniz" demesi ayıp değildir.
- Temsilciniz hocanın mizacına göre dersin başında co-hostluk isteyerek hocayı tüm yönetimsel külfetlerden kurtarabilir.
- Son olarak, okul numaranızı isminizin yanına eklemeyi unutmayın, yoklama alırken numaranızın olması büyük önem taşıyor.

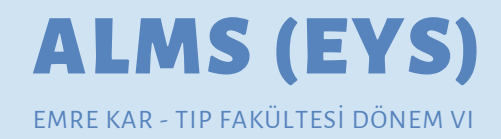

Girişte de bahsettiğimiz gibi bu LMS'i daha çok canlı derse gelmeden önce konuyu öğrenmeniz için hazırlanmış derslerinizi takip etmek ve size ödev verilirse teslim etmek için kullanacaksınız.

Bu sisteme [https://acibadem.almscloud.com](https://acibadem.almscloud.com/) adresinden ulaşıyor olacaksınız. Bir süre sonra tarayıcınıza "alms" yazıp ulaşana kadar adresi unutursanız [https://www.acibadem.edu.tr](https://www.acibadem.edu.tr/) adresine giderek (veya google'a Acıbadem Üni yazarak ilk sekmeye tıklayarak) üst taraftan EYS (Eğitim Yönetim Sistemleri) başlığına tıklayabilirsiniz.

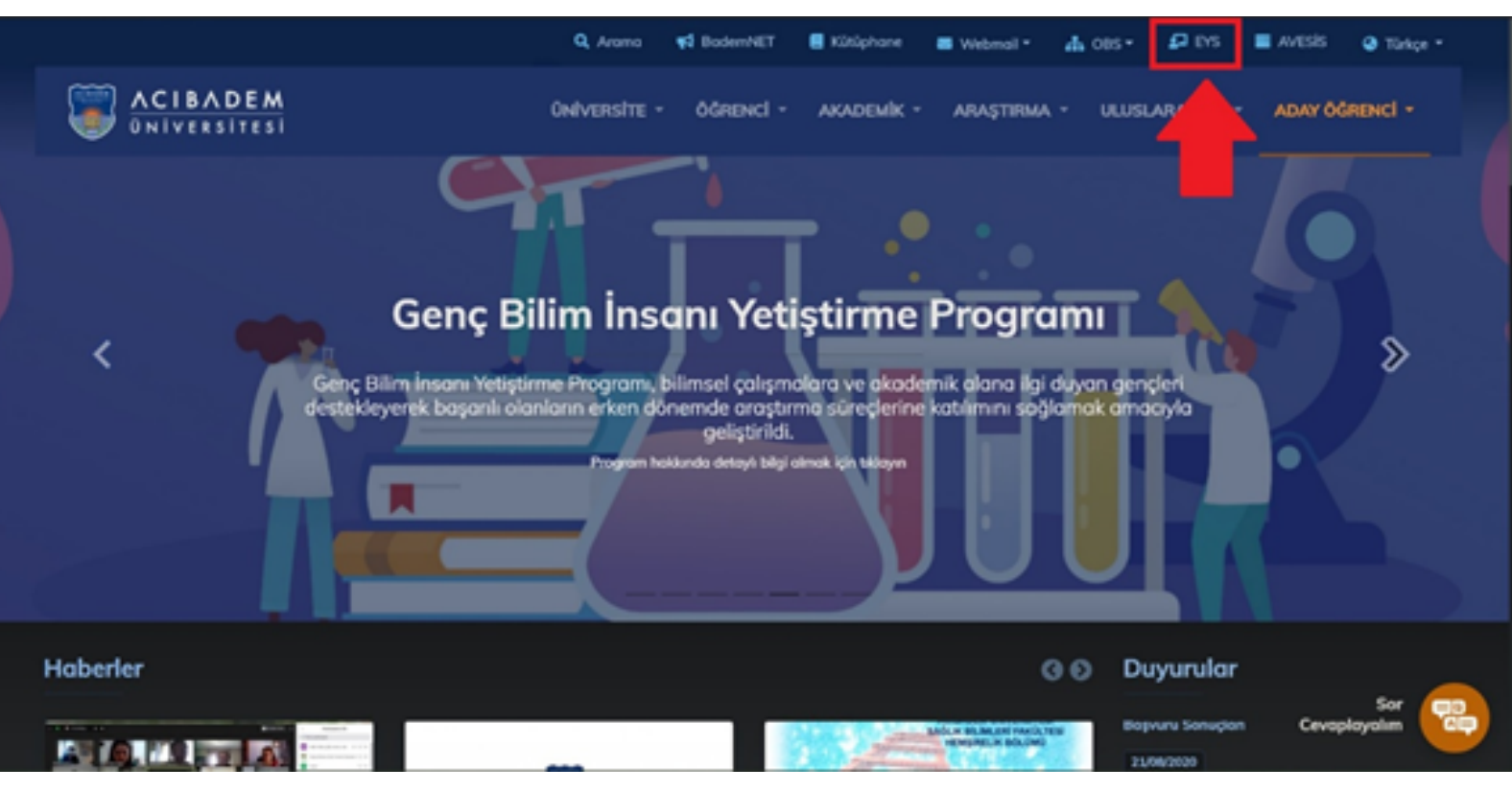

Daha sonra okul numaranız ve size tahsis edilen şifre ile sisteme giriş yapacaksınız. Tarayıcınıza şifrenizi kaydedebilirsiniz. Bu adresi sık kullanılanlara eklemeniz işlerinizi hayli kolaylaştırır.

#### **Portal**

Sisteme girdikten sonra mavi kutular içinde bir sürü bildiriniz olacak (mesajınız yok, anket yok, yakında başlayacak aktivite yok vb.), bunları her seferinde kapatmakla uğraşmayın her seferinde yeniden çıkıyorlar.

Sağ üstte bir menünüz, solda bir menünüz ve sayfayı aşağı kaydırırsanız kayıtlı olduğunuz derslerin bir listesini göreceksiniz. Baştan bu üç yöntemden birini seçin çünkü üçü de aynı yere çıkacak. Hangi dersi seçecekseniz o derse gitmek için solda derslerim, sağ üstte not defteri ikonu var; altta ise direkt dersin ismine tıklayabilirsiniz. Benim kişisel tercihim sağ üst menüdür (aşağıdaki resimde görebilirsiniz) çünkü daha hızlı yükleniyor, tek tıkla dersin içine girebiliyorum ve dersin % kaçını yaptığımı görebiliyorum.

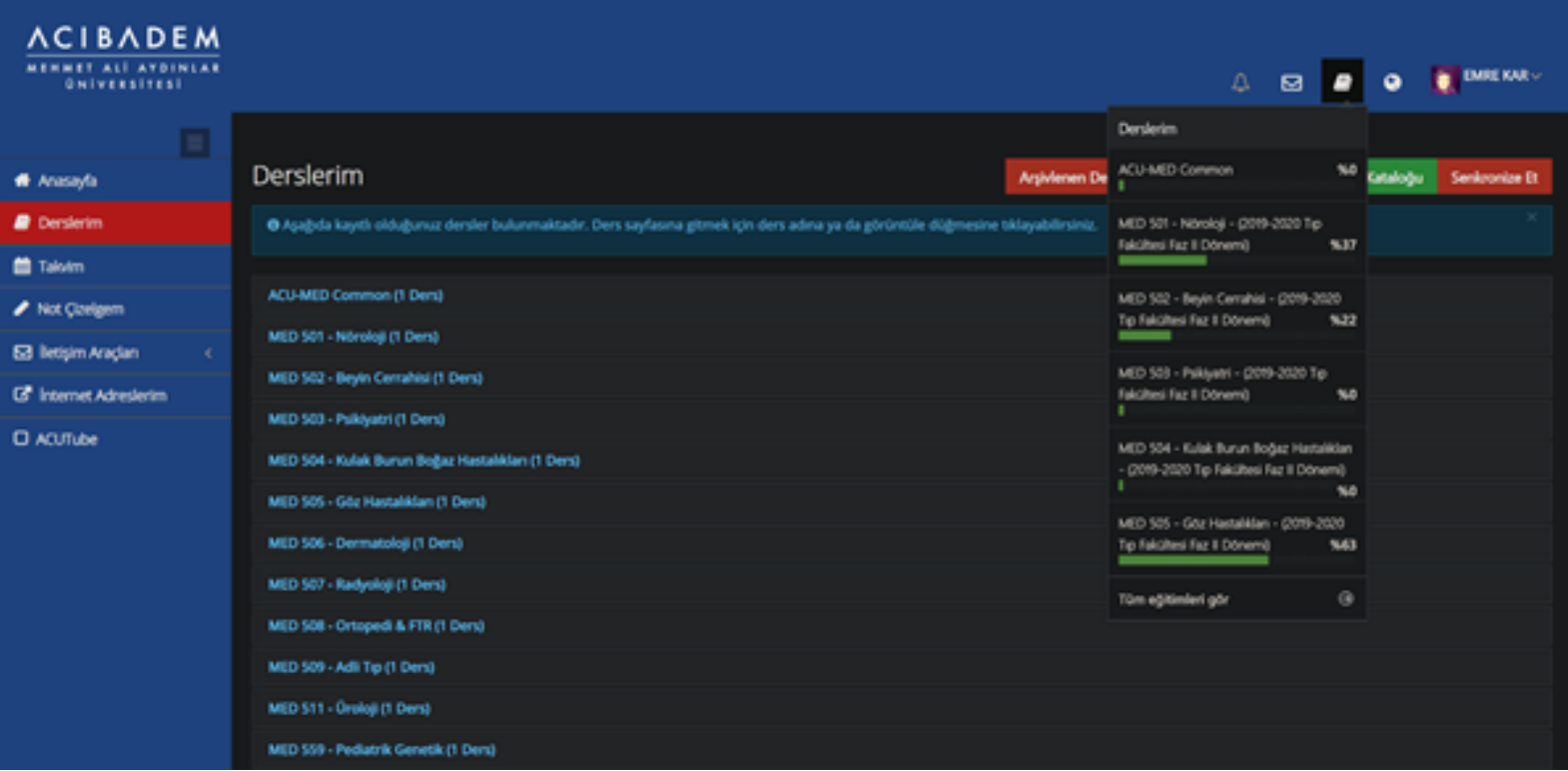

Geri kalan sekmelerden çoğunu aktif olarak kullanmayacaksınız çünkü bunların çoğu girişte bahsettiğim diğer sistemler üzerinden yürüyecek (forumlaşma için BademNET, notlar için OBS, haberleşme için .edu uzantılı e-posta gibi).

#### **Ödevler**

Ödevler birçok bölümde Alms üzerinden veriliyor. Bu sistem bazı bölümlerde sınav yerine de kullanıldığı için burada kısaca bahsetmek isterim. Öncelikle size ödev verildiğinde bu sisteme girmezseniz bundan haberiniz olmaz. O yüzden dersleri birazdan anlatacağım şekilde izliyor dahi olsanız arada bu sisteme girerek kontrol etmenizi tavsiye ederim.

Ödev verildiğinde sağ üst menüdeki çan işareti renklenecek ve oradan direkt ödevinize gidebileceksiniz. Bu bildirimi açtığınız takdirde yine de ödev teslim tarihine kadar buradan doğruca ödeve gidebilirsiniz. Bu şekilde gitmek istemezseniz ilgili dersin listesinden de bu ödeve erişebilirsiniz. Ödevinizi indirip tamamladıktan sonra tekrar aynı sayfaya giderek ödevimi yükle diyebilirsiniz. Eğer ödev yüklerken sorun yaşarsanız dersin hocasıyla iletişime geçip ödevinizi mail ile iletebilirsiniz.

#### **Ders Listesi/Kataloğu**

Yukarıda da görebileceğiniz gibi derse tıkladığınızda dersin konu listesini görüyor olacaksınız. Sizin için bazen tüm dersler ilk açtığınızda gözükmüyor olabilir, tüm ödevler gözükmüyor olabilir, bunlar hakkındaki tüm bilgilendirmeler dersin başlangıcında dersten sorumlu hocamız tarafından size ayrıntılı olarak yapılacaktır. Yine de aklınıza takılan bir durum olması halinde resmi e-postanızı kullanarak sorumlu hocanız ile iletişime geçebilirsiniz. Bu sorular cevapları ile birlikte dönem temsilciniz tarafından döneminizle paylaşılacaktır, dolayısıyla bu haberleşmeleri olabildiğince resmi tutmaya özen gösterin. Eğer bu konuda eksik olduğunuzu düşünüyorsanız dekanlığınızın size yapmış olduğu/yapacağı resmi haberleşme bilgilendirmesine başvurun.

Ders kataloğundan herhangi bir dokümana veya videoya tıklarsanız açılacaktır. Dokümanları indirerek videoları da tarayıcı üzerinden izleyebilirsiniz. Her görevin kendine has bitirme oranları vardır. Bazıları sadece dokümanın açılması ile tamamlanabileceği gibi bazı videoların tamamlanması için en az %90 izlenmesi gerekiyor olabilir. Bunları ilgili materyalin solundaki sarı renkteki tamamlama kriteri başlığının üstüne gelerek görebilirsiniz.

GİZEM AYDOĞAN, SAĞLIK BİLİMLERİ FAKÜLTESİ, BESLENME VE DİYETETİK II. SINIF

ALMS (EYS) SINAV SİSTEMİ

Okul numaramız ve Alms şifremizi kullanarak aşağıdaki gibi  $\bullet$ görünen ekrandan sisteme giriş yapıyoruz.

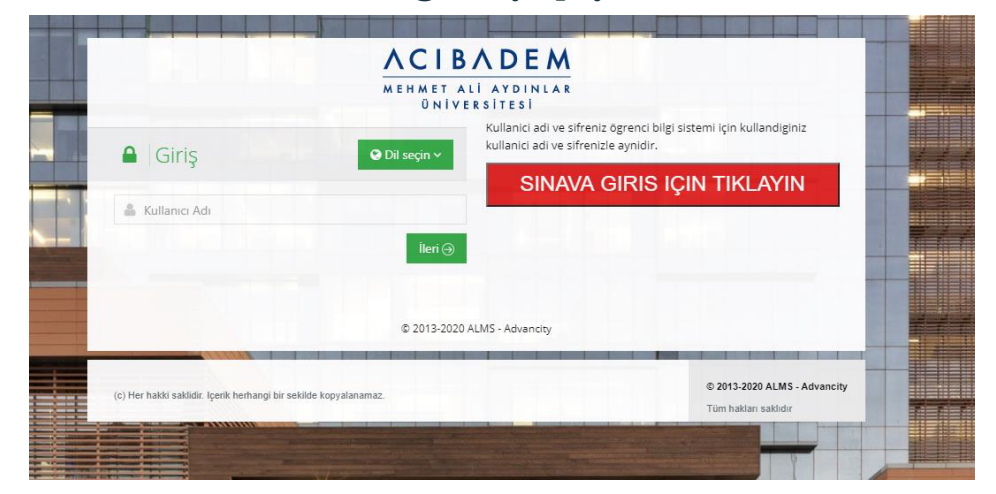

- Giriş yaptıktan sonra ana sayfada sınavımız genelde gözükmekte. Eğer gözükmüyorsa dersler kısmından sınavınızın olduğu derse tıklayarak sınavınızı görebilirsiniz. Eğer hala gözükmüyorsa dersin hocasıyla iletişime geçmeniz gerekmektedir.
- Sınav başlama saatinde sınavınıza tıklamanız gerekmekte. Eğer başlama saatinde tıklamadıysanız geç tıkladıysanız sınava giriş yapamayacaksınızdır. İlk önce sınav yönergesini okuyup "Okudum, onaylıyorum" butonuna basmanız gerekmekte. Sonra hocanız başlayabilirsiniz dediğinde/zaman geldiğinde başlayabiliyorsunuz.
- Sınav soru sayısı, süresi, sınav türü hocalarımıza bağlı. Sınav  $\bullet$ süresinde hocalarımız "Zoom" üzerinden bizleri izlemektedir. İleri butonuna bastıktan sonra sorulara tekrar dönüş hakkımız yoktur.
- Cevabınızı işaretledikten sonra sağda soru sayısının rengi "mavi"  $\bullet$ olduysa cevabınız kayıt edilmiş demektir. Eğer işaretlediniz fakat mavi değil ise kutucuk dersin hocası ile iletişime geçmeniz gerekmektedir. Sınavda kalan sürenizi sağ ortada görebilirsiniz.
- Sınav sırasında herhangi bir kopma yaşadığınızda siz tekrar bağlanana kadar süre işlemeye devam edecektir, olabildiğince hızlı bağlanın. 2. kez kopma hakkınız vardır. 3. kopmada hocanıza ulaşın.
- Sınav süresi bittiğinde sistem otomatik kapanacaktır.
- · Daha detaylı bilgi için, bu [bağlantıdan](https://drive.google.com/drive/folders/10Mpu3mNKgPbXQooxGC6Fycw6uuTYvdeD) resmi belgeye ulaşabilirsiniz.

#### Merhaba Arkadaşım,

Üniversitemizde farklı fakülte ve bölümler sınavlarını yaparken kendi işleyiş ve hedeflerine en uygun olan sistemi kullanmakta. LMS (EYS) ve ASOS (Sınav Otomasyon Sistemi) bunlardan en sık kullanılanları. Bu kısımda sana Tıp Fakültemizde yapılan sınavlarda kullandığımız ASOS'a ve online sınavlara dair bilgi vereceğim.

Temelde sınavlar, eğitimde hedeflenen kazanımların ne kadarına ulaşıldığını belirlemek için yapılır. Senin de kendi bölümünde karşına gelecek sorular sen üst sınıflara geçtikçe mezun olup mesleğe başladığında karşılaşacağın vakalara daha çok benzerlik gösterir.

Yüz yüze eğitimde kâğıt üzerinde girdiğimiz teorik sınavlar uzaktan eğitimde ASOS sistemi kullanılarak online şekilde yapılıyor. Sınava kaydolmaktan sınav analizini nasıl görebileceğine kadar tüm süreci sınavdan önce, sınav sırasında ve sınavdan sonra olarak 3 bölümde anlatacağım. En sonda da dikkat etmen gerekenleri ve tavsiyelerimi maddeler halinde özetleyeceğim. Daha detaylı ve resmi haline bu [linkten](https://drive.google.com/drive/folders/10Mpu3mNKgPbXQooxGC6Fycw6uuTYvdeD?usp=sharing) ulaşabilirsin, resmi halini de okumanı önemle tavsiye ederim.

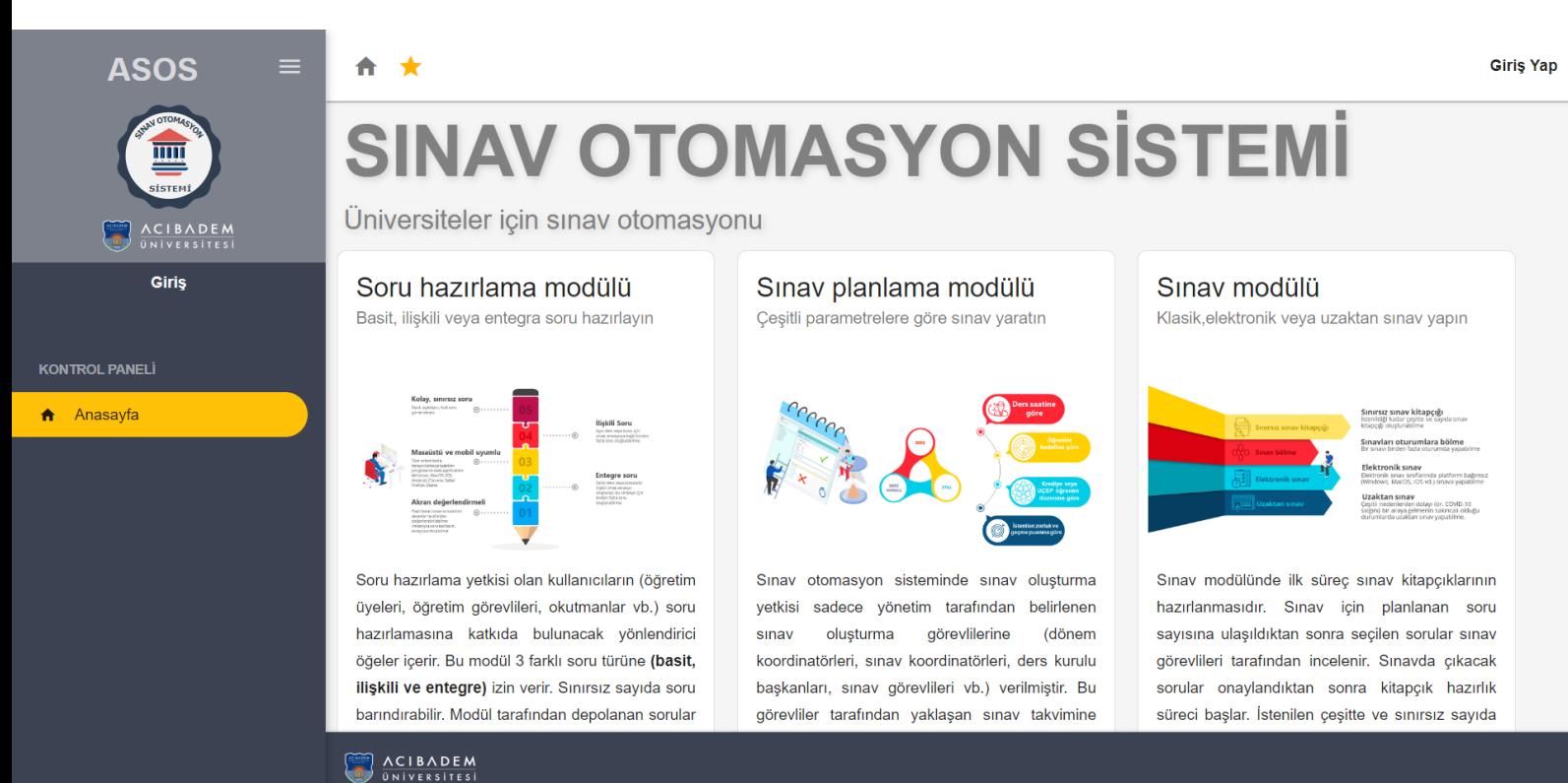

### **Sınav Öncesinde**

- Sınav ortamını sessiz, sakin ve sınav çözümüne uygun hale getirmek; güvenli bir internet bağlantısı ile bilgisayarının elektrik bağlantısını/şarjını sınav süresince sorun çıkarmayacak şekilde önceden hazırlamak da senin sorumluluğunda. Eğer İstanbul'daysan kampüse gelerek buradaki bilgisayarları kullanarak da sınava girebilirsin.
- Sınavda Zoom üzerinden gözetmenlik yapılıyor olacak. Zoom'a bağlanmak için sınav olduğun bilgisayarını kullanamazsın. Bunun için telefonunu kullanmanı öneririm. Oturma pozisyonunu ve telefonunun konumunu sınavın çok öncesinde hazırlamış ve sınav sırasında düşmeyecek şekilde denemiş ol. Senin için örnek bir fotoğraf ekliyorum  $\circledcirc$ . Masan, yüzün ve bilgisayar ekranın net şekilde görülmeli.

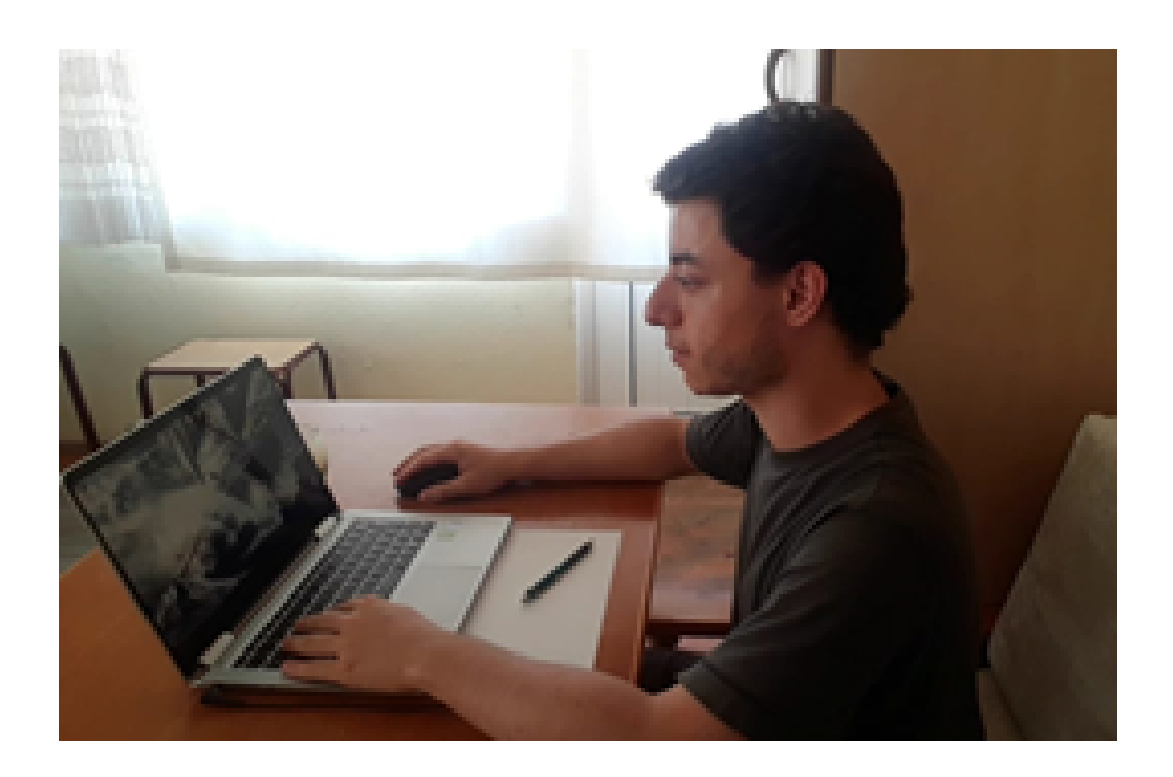

Zoom uygulamanın güncel olduğunu da kontrol et, aksi halde son anda sorun yaşayabilirsin.

- Sınava sadece bilgisayardan girebilirsin, cep telefonu/tabletten  $\bullet$ sınava bağlanamazsın. Tarayıcı olarak Firefox versiyon 78, Chrome 86, Microsoft Edge 83, Safari 13.1 ve üzeri kullanmalısın ancak bu versiyonlar bilgisayarın işletim sistemi geliştirici sürümündeyse indirilebiliyor. Biraz araştırma sonrası bulduğum ve benim de sınavlarımda sorunsuzca kullandığım Firefox versiyon 78'i bu [linkten](https://www.techspot.com/downloads/2582-mozilla-firefox.html) hızlıca indirip kurabilirsin. Açılan sayfada sol taraftaki seçeneklerden birini indir. Windows kullanıyorsan 64-bit, Mac kullanıyorsan macOS indirmelisin. Bu tarayıcıyı ben sadece sınav için kullanıyorum. Sana da bunu öneririm. Tarayıcını indirip kurduktan sonra sınav e-postalarına hazırsın.
- Sınava 24 saat kala @acibadem.edu.tr uzantılı posta hesabına sınava kayıt olman için *asos@acibadem.edu.tr*

hesabından yandaki gibi "Sınav kaydı yapıldı!" postası geliyor ve mavi kutucuk içindeki "Kaydımı Onayla"ya sağ tıklayarak gelen seçeneklerden "Bağlantıyı kopyala"ya tıkla ve Firefox'u açıp kopyaladığın linki arama çubuğuna yapıştır ve "Enter" tuşuna bas. "Kaydınız tamamlanmıştır. Sınava giriş bilgileriniz e-posta adresinize gönderilmiştir." yazısını gördüğünde kaydın tamam demektir.

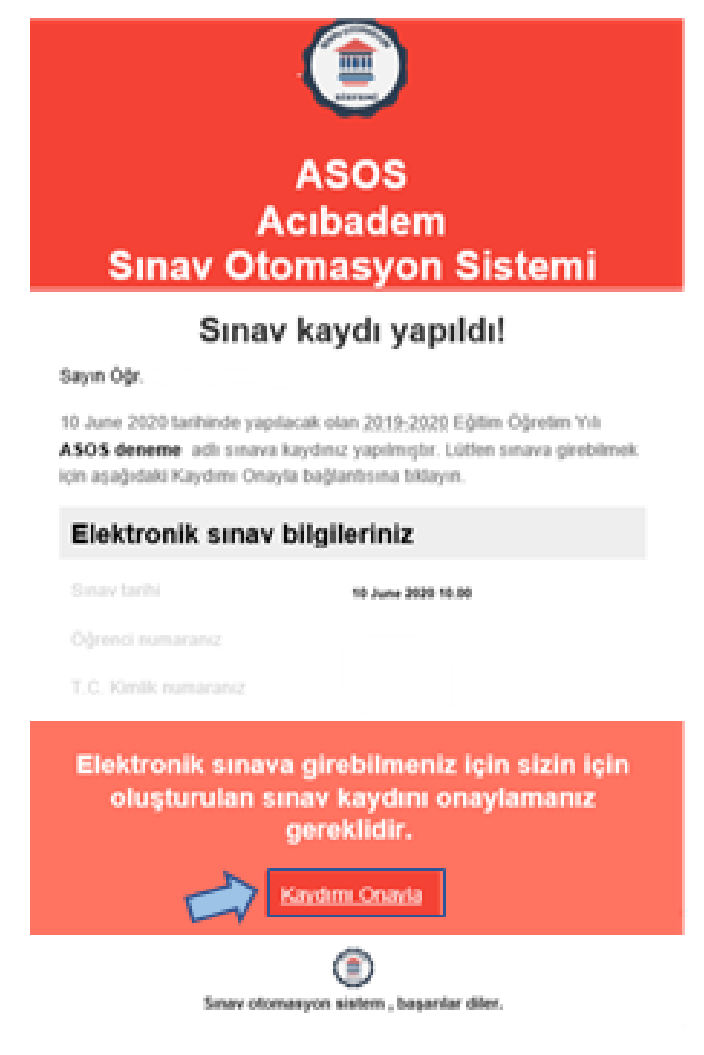

E-posta adresine sınav onay maili kısa sürede gelecektir.

E-postana aşağıdaki gibi gelen "Sınav onayınız tamamlandı" mesajında sınav bilgilerini görebilirsin. Buradan çıkarttığım ancak sende görünecek olan öğrenci numaranı ve T.C. Kimlik numaranı kontrol etmeyi ve önerileri okumayı unutma. Sınavdan sınava değişmekle birlikte sınavdan 30-60 dakika önce aşağıda sağda yeşil kutucukla işaretli sınava bağlan kısmına sağ tıklayarak bağlantıyı kopyala ve [tarayıcındaki](https://www.techspot.com/downloads/2582-mozilla-firefox.html) arama çubuğuna yapıştırıp "Enter" tuşuna bas. Sınava giriş ekranına gelince kırmızı kutucuktaki güvenlik kodunu kullanarak sınava bağlan.

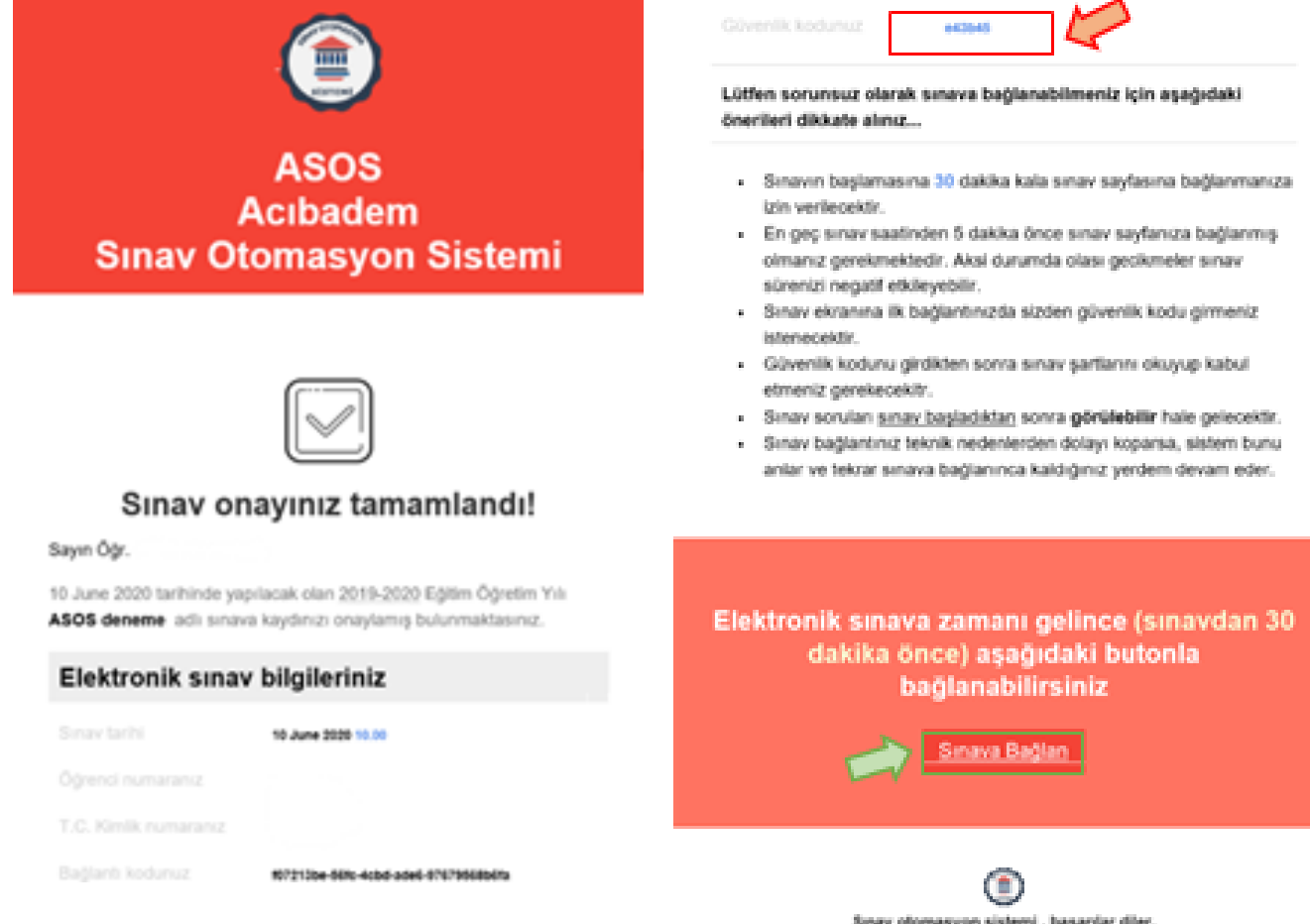

- ASOS şimdilik sadece Türkçe menü seçeneğine sahip. Eğer uluslararası bir [öğrenciysen](https://www.techspot.com/downloads/2582-mozilla-firefox.html) ve Türkçe'ye hâkim değilsen sınavda sorumlu hocalara veya ders kurulu başkanına sınav öncesinde haber ver. Onlar sana yardımcı olacaktır.
- Sınav anında [karşılaşabileceğin](https://www.techspot.com/downloads/2582-mozilla-firefox.html) problemlerde ulaşman için ilgili hocaların telefon numaraları sana atılan bilgilendirme postasında yazıyor olacak. Ya Zoom üzerinden gözetmenine söyleyerek ya da kullanabileceğin başka bir telefondan ilgili hocaları arayarak hızlı yardım alabilirsin.

Sınav başlamadan 30 dakika önce sınava ve Zoom üzerinden  $\bullet$ gözetmenlerine bağlanmış olmalısın. Herhangi bir problem yaşanmaması için en geç 15 dakika kala bağlanmış ol, aksi halde sınava kabul [edilmeyebilirsin.](https://www.techspot.com/downloads/2582-mozilla-firefox.html) Sınav başlamadan bağlı olman gereken ekran görüntü örneği:

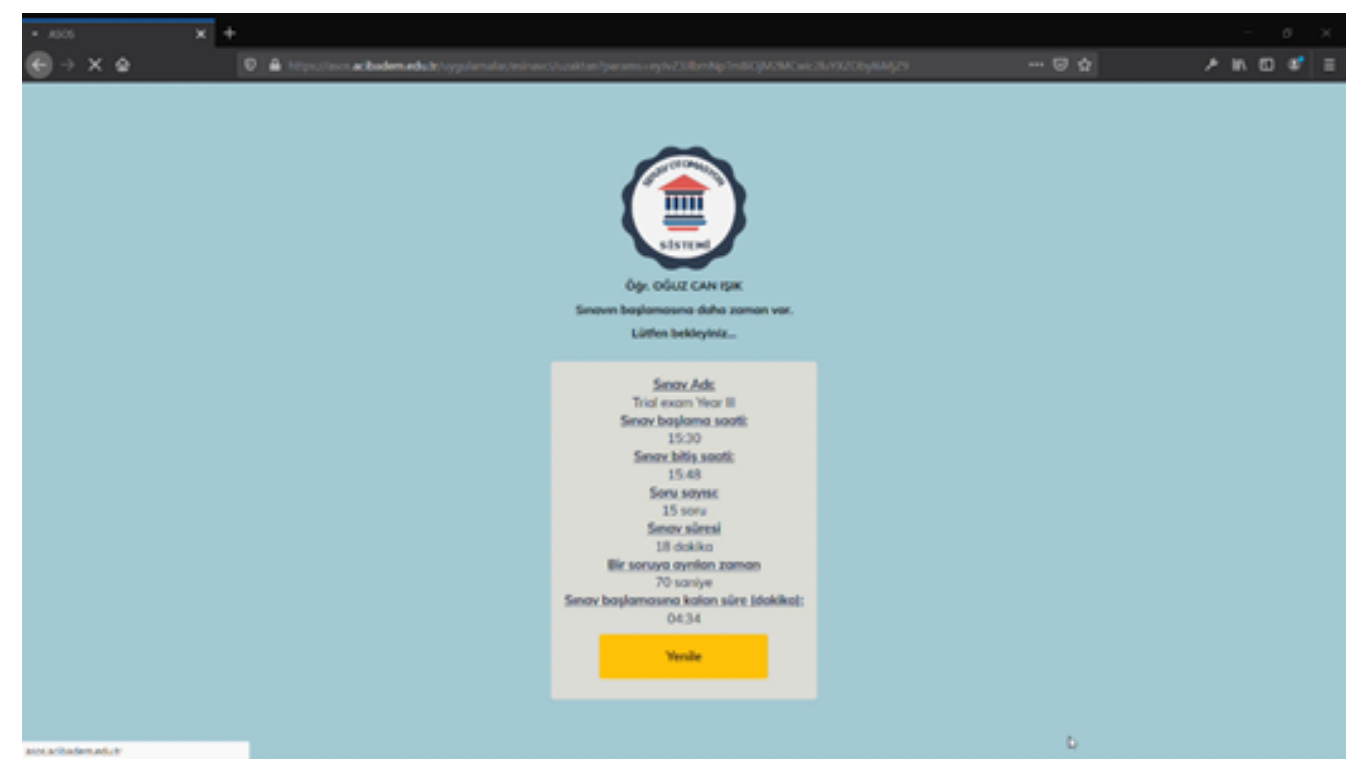

#### **Sınav Sırasında**

Sınav başladığında arka sayfadaki gibi kurallar listesi karşına çıkacak. Bunlar önceden sana verilen sınav kurallarıyla aynı. Alttaki kabul ediyorum kutucuğunu işaretleyerek zaman [kaybetmeden](https://www.techspot.com/downloads/2582-mozilla-firefox.html) sınavına başla

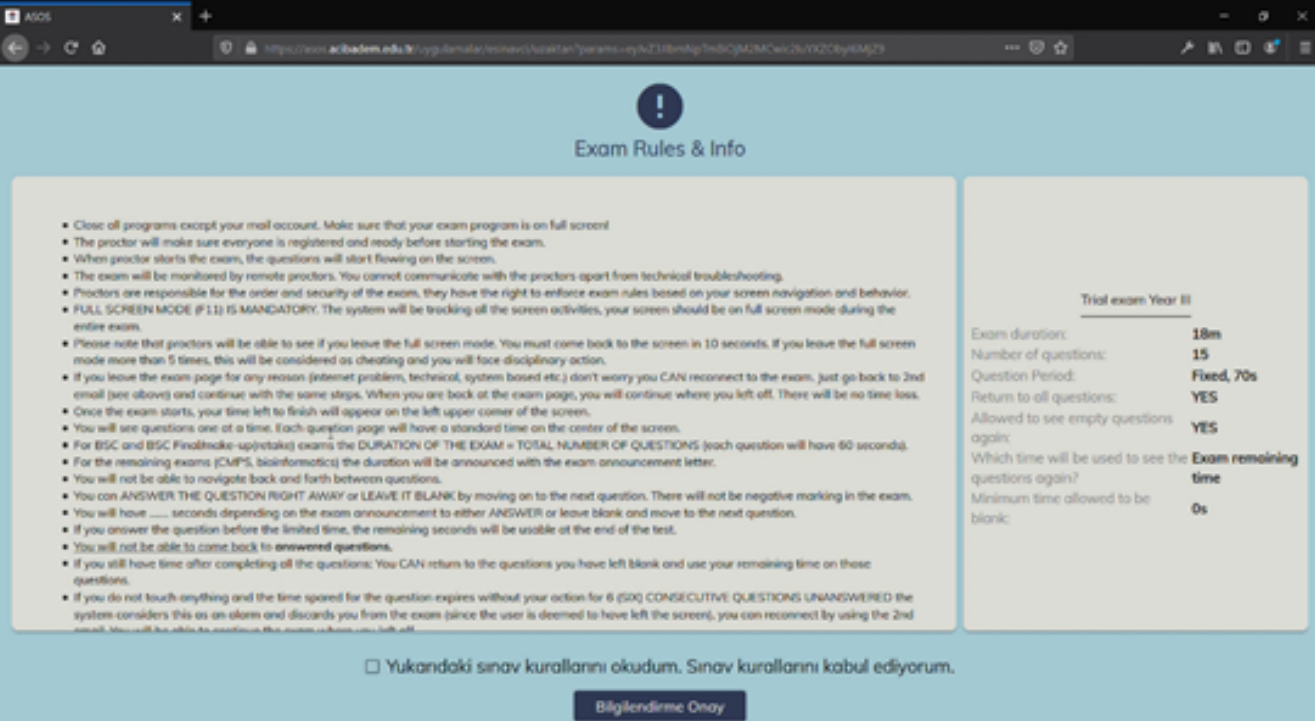

Sınava başladığında sorular teker teker ekrana gelecek. Sol üstte kalan toplam süren (kırmızı hap), sağ üstte ekrandaki soru için kalan süren (mavi hap) aşağıdaki örnekteki gibi sayaçta görünecek. Bu noktada heyecanını kontrol etmeni ve gelen soruya odaklanarak kendini sınavın akışına bırakmanı tavsiye ederim. Soru başına süre sınırı önceden alışmadığımız bir durum. Ben bunun baskısını pandeminin başında süre sınırlı satranç oynamaya başladığım için hiç [hissetmemiştim](https://www.techspot.com/downloads/2582-mozilla-firefox.html)  $\mathfrak{D}$ . Birçok online satranç sitesi var. Bu [siteyi](https://www.chess.com/) tavsiye [ederim.](https://www.techspot.com/downloads/2582-mozilla-firefox.html)

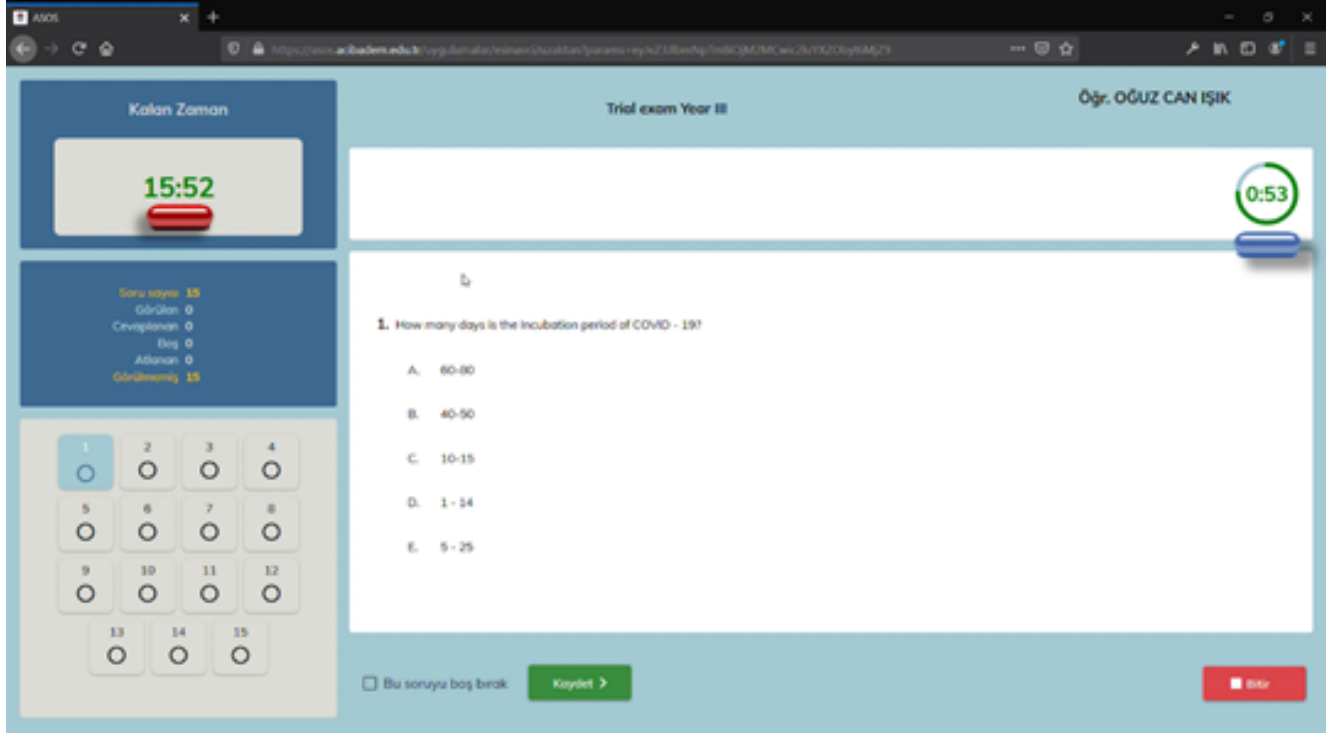

- [İşaretlemelerini](https://www.techspot.com/downloads/2582-mozilla-firefox.html) sadece doğru olduğunu düşündüğün şıkka ve kaydet butonuna tıklayarak yapmalısın. Ne kadar çok tıklama yaparsan sistemin hata verme ihtimali o kadar artıyor.
- Bazen internet [bağlantısındaki](https://www.techspot.com/downloads/2582-mozilla-firefox.html) yavaşlamadan dolayı sayaç takılabiliyor, endişe etmeden devam edebilirsin. Asıl dikkat etmen gereken soruyu cevaplamak için kalan süren ve işaretlediğin soruların sol taraftaki kodlama kağıdında siyah ile işaretlenmiş olması[.](https://www.techspot.com/downloads/2582-mozilla-firefox.html)
- Eğer soruyu boş bırakmak istiyorsan soru başına belirlenen süre bitmeden "Soruyu boş bırak" butonunu işaretleyip "Kaydet"e tıklayarak soruyu boş bırakabilir ve toplam sınav süren bitmeden tekrar görebilirsin. Boş bıraktığın sorular sol taraftaki kodlama kağıdında işaretlenmemiş şekilde gözükecek. Dikkat etmen gereken bir başka nokta da boş bırakılan soruları tekrar görme izni sınavdan sınava değişiyor. Bazı sınavlarda tekrar görme yokken bazı sınavlarda istediğin kadar tekrar [dönebiliyorsun.](https://www.techspot.com/downloads/2582-mozilla-firefox.html) Gireceğin her sınavda buna önceden dikkat etmen yararına olur.
- Bir sınavı geçerli kılan en temel unsurlardan biri sınav güvenliğidir. Sınav güvenliğini sağlamak için sınav sırasında gözetmenler Zoom üzerinden seni, ASOS sistemi de bilgisayarını denetliyor olacak. Çalışma masanın üzerinde örnek fotoğraftaki gibi küçük notlar almak üzere boş bir kağıt, kalem ve silgi ile sadece su olmalı. Tarayıcında başka sekme, [bilgisayarında](https://www.techspot.com/downloads/2582-mozilla-firefox.html) başka program açık olmamalı[.](https://www.techspot.com/downloads/2582-mozilla-firefox.html)
- Sınav sırasında tam ekran olacak tarayıcı [pencerenden](https://www.techspot.com/downloads/2582-mozilla-firefox.html) herhangi bir sorun yaşamadığın sürece çıkmamanı öneririm. Masaüstüne birçok kez çıkarsan sistem seni sınavdan atar ve e-postana gidip "Sınava bağlan" butonundan sınava tekrar bağlanman gerekir.
- Teknik bir problem olur ve sistem seni sınavdan atarsa/tarayıcın kapanırsa [heyecanlanmadan,](https://www.techspot.com/downloads/2582-mozilla-firefox.html) moralini bozmadan e-postana gidip "Sınava bağlan" butonuna tıklayarak hızlıca tekrar bağlanabilirsin. Sınavdan koptuğunda bağlanmak için hemen e-posta hesabına git ve tekrar bağlan.
- Tüm soruları gördüğünde sistem karşına bir mesaj kutusu çıkaracak. Eğer boş bıraktığın sorular varsa geri dön ve boşlarını tamamla. Tüm boşlarını da [tamamladıktan](https://www.techspot.com/downloads/2582-mozilla-firefox.html) sonra "Bitir" butonuna tıklayarak sınavını kaydedip çıkabilirsin. Geçmiş olsun

## **Önerilerim**

Bu kısımda sana sınavdan önce ve sınav sırasında kullandığım, sınav sürecimi kolaylaştıran bazı önerilerimden [bahsedeceğim:](https://www.techspot.com/downloads/2582-mozilla-firefox.html)

- Eğer sınavda bir bağlantı kopma sorunu yaşarsan veya sistem seni bir şekilde atarsa sınava tekrar bağlanmak için sınava giriş mesajına kolayca [ulaşabileceğin](https://www.techspot.com/downloads/2582-mozilla-firefox.html) bir e-posta programı olarak Outlook'u indirmeni tavsiye ederim.
- [Üniversitemizin](https://www.techspot.com/downloads/2582-mozilla-firefox.html) bize sağladığı imkanlardan biri de Office 365 uygulamalarını ücretsiz olarak indirebilmemiz. Üniversitenin internet [sitesine](https://www.acibadem.edu.tr/) giderek ana sayfada bulunan Webmail'in altındaki Öğrenci Webmail'den giriş yap. Açılan sayfada üniversite e-posta adresin ve şifrenle oturum açtığında karşına aşağıdaki ekran gelecek. Kırmızı kutucuk içindeki "Office [uygulamalarını](https://www.techspot.com/downloads/2582-mozilla-firefox.html) yükleyin" kısmına tıklayarak Outlook da dahil olmak üzere birçok Office uygulamasını ücretsiz edinebilirsin.

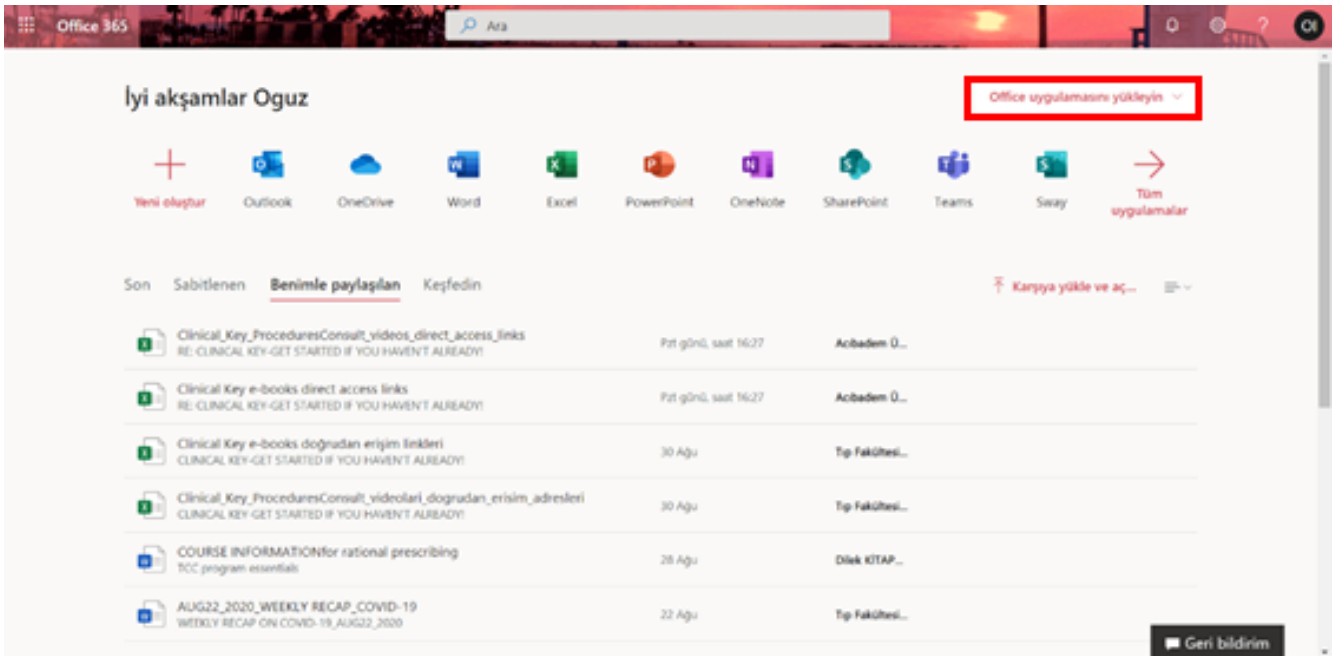

Office uygulamaları kurulduktan sonra Outlook uygulamasını aç ve okul e-posta hesabını ekle. Programın kısayolunu bilgisayarının araç çubuğuna da ekleyerek e-posta hesabına erişimi çok kısa bir sürede yapabilirsin.

Sınav sürecinde anlattığım üzere Firefox tarayıcısını sadece sınav için kullanıyorum. Sınava bağlanmamı kolaylaştırmak amacıyla tarayıcının birkaç ayarını değiştirdim. Önce aşağıdaki gibi tarayıcı ayarlarına gidelim.

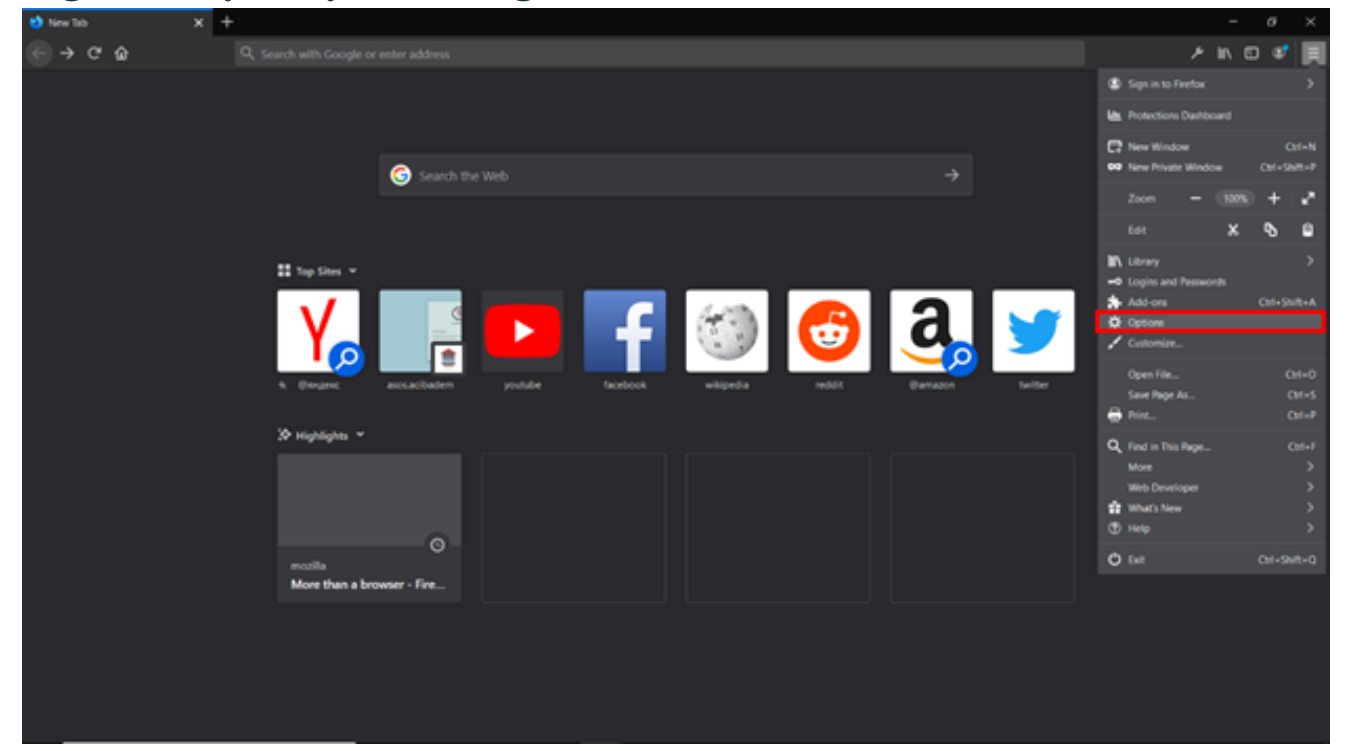

Ayarlara girdiğinde karşına aşağıdaki ekran çıkacak. Aşağıdaki  $\bullet$ kırmızı kutucuk içinde gördüğün üzere tarayıcıyı başlatırken "Önceki oturumu geri yükle" seçeneğini seçtiğinde tarayıcı son kapattığında açık olan siteleri otomatik olarak açacak. Peki bu özelliği sınav girişini kolaylaştırmak için nasıl kullanabiliriz? Okumaya ve adımları uygulamaya devam et

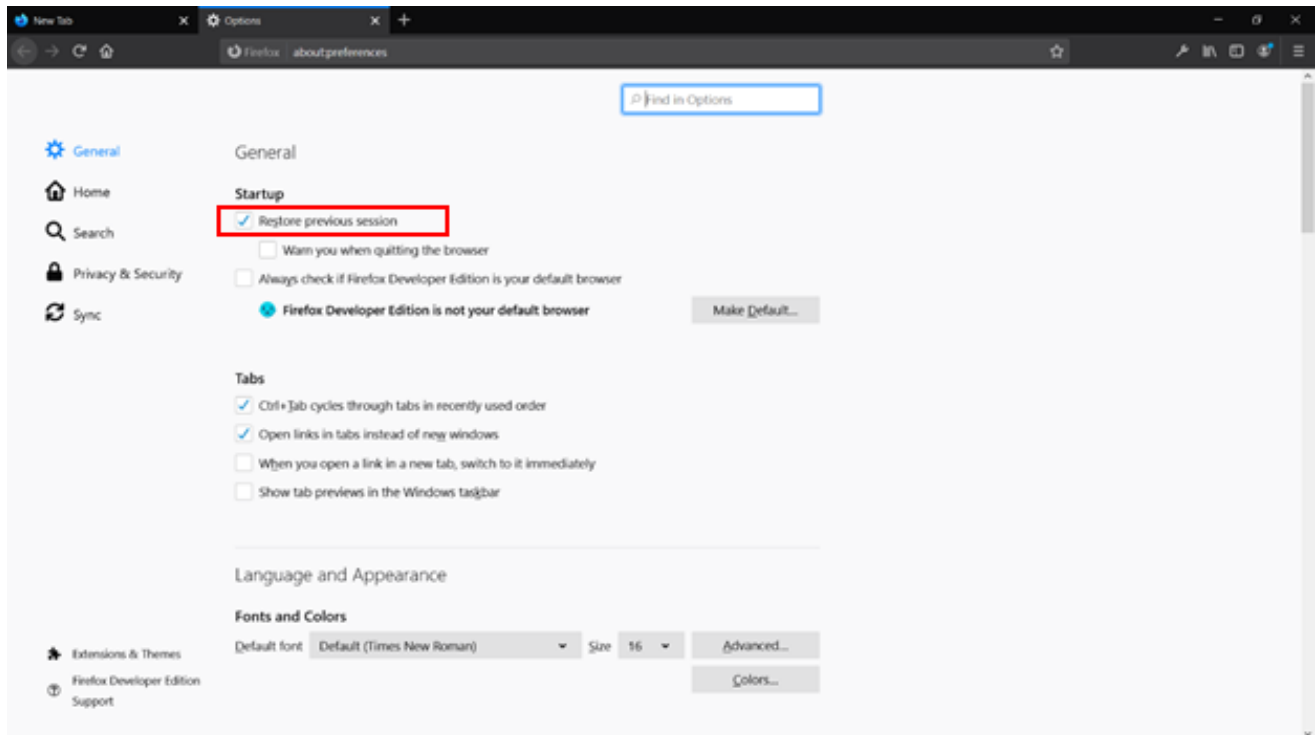

- Sınavdan önceki gün yatmadan sınava giriş mesajımı kontrol ederken sınava bağlanma butonuna sağ tıklayarak bağlantıyı kopyalıyorum. Firefox'u açıp tek boş sekme kalacak şekilde açıkta varsa diğer tüm sekmeleri kapatıyorum. Kopyaladığım sınava giriş linkini arama çubuğuna yapıştırıyorum ve "Enter" tuşuna basıyorum. Tam bu aşamada tarayıcıyı kapatıyorum. Böylelikle yarın açtığım anda sınava giriş sayfasını otomatik olarak yükleyecek. Peki güvenlik kodunu/sınav giriş şifreni kolaylıkla nasıl kopyalayabilirsin?
- Giriş linki gibi şifreni de yeni sekme açıp orada arama çubuğuna yapıştırıp "Enter" tuşuna basarsan ve tarayıcıyı kapatırsan sınavdan hemen önce sadece tarayıcını açman yeterli olacak. Bir sekmede sınava giriş sayfası açılacak, diğer sekmede de güvenlik kodu olacak ve onu kopyalayıp sınava bağlanma ekranında ilgili yere yapıştırarak sınava kolayca bağlanabilirsin.
- Hepimiz kağıt üzerinde soru çözmeye o kadar alışığız ki... Bilgisayar ortamında soru çözerken elediğin şıkların üzerini çizememek, yazmak istediğin bir notu yazamamak, hele de soruyu boş bırakmak durumunda kaldığında, zaman kaybına sebep olabilir. Bu yüzden sınav başlamadan önce önüne boş bir kağıt koymanı tavsiye ederim. Böylelikle takıldığın sorunun numarasını yazıp hangi şıklar arasında kaldığını hızlıca not almak soruya tekrar döndüğünde harcayacağın zamanı sana kazandıracaktır.

Buraya kadar okumayı sürdürdüysen işte hediyen, linki takip et: *"All is [well."](https://www.youtube.com/watch?v=cCu54aFB5mc&ab_channel=%C4%B0stanbulS%C4%B1navMerkezi) (3 Idiots, 2009)*

MÜGE ÇAĞLA TEKDAL, KORHAN KARADENİZ & OĞUZ CAN IŞIK - TIP FAKÜLTESİ DÖNEM III, III & IV

- Sınav notları [açıklandıktan](https://www.techspot.com/downloads/2582-mozilla-firefox.html) sonra, sınavın detaylı analizini incelemek için ASOS Sistemine girebilirsin.
- Sisteme okul e-posta adresin ve kendi [oluşturacağın](https://www.techspot.com/downloads/2582-mozilla-firefox.html) şifrenle giriş yapabilirsin. Giriş yaparken adının ve soyadının ilk harfini büyük yazmayı unutma[.](https://www.techspot.com/downloads/2582-mozilla-firefox.html)
- Sisteme giriş yaptıktan sonra sol taraftaki menüden "Sınavlar", ardından ["Sonuçlarım"](https://www.techspot.com/downloads/2582-mozilla-firefox.html) sekmesine girerek sınav analizlerine ulaşabilirsin. Burada sınavlardan aldığın notlar ile doğru, yanlış ve boş sayılarını görebilirsin. Detaylarını görmek istediğin sınava tıkladığında sınav analizi ve not dağılımı sayfaları açılacak.
- Sınavda hangi konular ve hangi hocaların sorularını doğru ve yanlış yaptığını sınav analizinden görebilirsin. Böylece soruları göremesen de hangi konuyu daha iyi öğrendiğini, hangi konuya biraz daha çalışman gerektiğini öğrenebilirsin.
- Not dağılımı kısmından sınıf ortalamasını, puanların standart sapmasını, sınıf sıralamasındaki yerini vb. inceleyebilirsin.

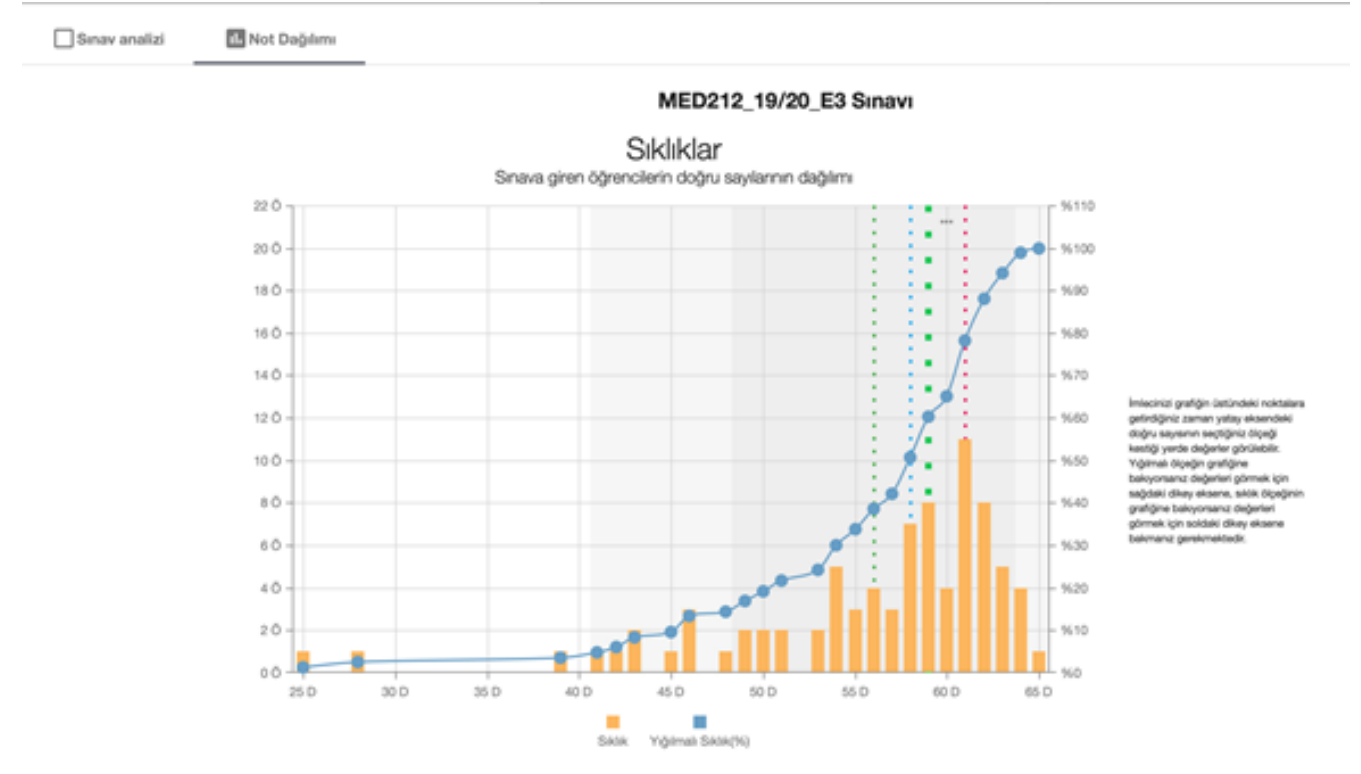

- - Aritmetik ortalama 56.01 - - - Ortanca 58 - - - Mod(lar) 61 - - - \*\*\* Doğru sayınıza göre sınavdaki yeriniz Aritmetik ortalarna: 56.01 Standart sapma: 7.69 Ortanca: 58 Modiar: 61

Yukandaki grafikte yatay eksen sınava giren öğrencilerin doğru sayıların, sol dikey eksen öğrenci sayısını (sıklık ölçeği), sağ dikey eksen ise kümülatif öğrenci yüzdesini (yığılmalı sıklık ölçeği) gösterir

## TIP MÜHENDİSLİĞİ UZAKTAN EĞİTİM SÜRECİ

BERFİN ÇALKAP & KUTAY KILIÇ - MÜHENDİSLİK FAKÜLTESİ, TIP MÜHENDİSLİĞİ III & IV. SINIF

U[za](https://www.techspot.com/downloads/2582-mozilla-firefox.html)k[tan](https://www.techspot.com/downloads/2582-mozilla-firefox.html) eğiti[mde](https://www.techspot.com/downloads/2582-mozilla-firefox.html) [Tı](https://www.techspot.com/downloads/2582-mozilla-firefox.html)p [M](https://www.techspot.com/downloads/2582-mozilla-firefox.html)ühendi[sl](https://www.techspot.com/downloads/2582-mozilla-firefox.html)iği h[o](https://www.techspot.com/downloads/2582-mozilla-firefox.html)c[ala](https://www.techspot.com/downloads/2582-mozilla-firefox.html)rı [da](https://www.techspot.com/downloads/2582-mozilla-firefox.html) Zoom'u ter[ci](https://www.techspot.com/downloads/2582-mozilla-firefox.html)h [etmek](https://www.techspot.com/downloads/2582-mozilla-firefox.html)tedir. Zoom [üstünden](https://www.techspot.com/downloads/2582-mozilla-firefox.html) yap[ıla](https://www.techspot.com/downloads/2582-mozilla-firefox.html)n [dersler](https://www.techspot.com/downloads/2582-mozilla-firefox.html)d[e](https://www.techspot.com/downloads/2582-mozilla-firefox.html) [ho](https://www.techspot.com/downloads/2582-mozilla-firefox.html)c[al](https://www.techspot.com/downloads/2582-mozilla-firefox.html)a[rımı](https://www.techspot.com/downloads/2582-mozilla-firefox.html)z ö[ğren](https://www.techspot.com/downloads/2582-mozilla-firefox.html)c[ilerin](https://www.techspot.com/downloads/2582-mozilla-firefox.html) kamera [a](https://www.techspot.com/downloads/2582-mozilla-firefox.html)ç[maların](https://www.techspot.com/downloads/2582-mozilla-firefox.html)ı t[er](https://www.techspot.com/downloads/2582-mozilla-firefox.html)c[ih](https://www.techspot.com/downloads/2582-mozilla-firefox.html) [e](https://www.techspot.com/downloads/2582-mozilla-firefox.html)tme[kte](https://www.techspot.com/downloads/2582-mozilla-firefox.html)dir[.](https://www.techspot.com/downloads/2582-mozilla-firefox.html) [Ba](https://www.techspot.com/downloads/2582-mozilla-firefox.html)z[ı](https://www.techspot.com/downloads/2582-mozilla-firefox.html) [hoc](https://www.techspot.com/downloads/2582-mozilla-firefox.html)a[larımız](https://www.techspot.com/downloads/2582-mozilla-firefox.html) [ilk](https://www.techspot.com/downloads/2582-mozilla-firefox.html) 15 d[a](https://www.techspot.com/downloads/2582-mozilla-firefox.html)k[ikadan](https://www.techspot.com/downloads/2582-mozilla-firefox.html) s[onra](https://www.techspot.com/downloads/2582-mozilla-firefox.html) Zo[om](https://www.techspot.com/downloads/2582-mozilla-firefox.html) d[er](https://www.techspot.com/downloads/2582-mozilla-firefox.html)s[i](https://www.techspot.com/downloads/2582-mozilla-firefox.html)n[e](https://www.techspot.com/downloads/2582-mozilla-firefox.html) k[atıl](https://www.techspot.com/downloads/2582-mozilla-firefox.html)ımcı almam[akta](https://www.techspot.com/downloads/2582-mozilla-firefox.html)dır[.](https://www.techspot.com/downloads/2582-mozilla-firefox.html) B[a](https://www.techspot.com/downloads/2582-mozilla-firefox.html)zı h[oc](https://www.techspot.com/downloads/2582-mozilla-firefox.html)a[lar](https://www.techspot.com/downloads/2582-mozilla-firefox.html)ımız[sa](https://www.techspot.com/downloads/2582-mozilla-firefox.html) ilk 15 d[akik](https://www.techspot.com/downloads/2582-mozilla-firefox.html)a yokl[am](https://www.techspot.com/downloads/2582-mozilla-firefox.html)a [almak](https://www.techspot.com/downloads/2582-mozilla-firefox.html)tad[ır](https://www.techspot.com/downloads/2582-mozilla-firefox.html), [b](https://www.techspot.com/downloads/2582-mozilla-firefox.html)azı[ları](https://www.techspot.com/downloads/2582-mozilla-firefox.html)ysa [d](https://www.techspot.com/downloads/2582-mozilla-firefox.html)ersi[n](https://www.techspot.com/downloads/2582-mozilla-firefox.html) [sonun](https://www.techspot.com/downloads/2582-mozilla-firefox.html)a kad[ar](https://www.techspot.com/downloads/2582-mozilla-firefox.html) katıl[ım](https://www.techspot.com/downloads/2582-mozilla-firefox.html) [istemek](https://www.techspot.com/downloads/2582-mozilla-firefox.html)t[e](https://www.techspot.com/downloads/2582-mozilla-firefox.html)d[ir](https://www.techspot.com/downloads/2582-mozilla-firefox.html).

1.[sın](https://www.techspot.com/downloads/2582-mozilla-firefox.html)ıf [ö](https://www.techspot.com/downloads/2582-mozilla-firefox.html)ğr[enc](https://www.techspot.com/downloads/2582-mozilla-firefox.html)i[l](https://www.techspot.com/downloads/2582-mozilla-firefox.html)er[i](https://www.techspot.com/downloads/2582-mozilla-firefox.html) hav[uz](https://www.techspot.com/downloads/2582-mozilla-firefox.html) der[slerin](https://www.techspot.com/downloads/2582-mozilla-firefox.html)i UZEM üstün[de](https://www.techspot.com/downloads/2582-mozilla-firefox.html)n [alma](https://www.techspot.com/downloads/2582-mozilla-firefox.html)k[tad](https://www.techspot.com/downloads/2582-mozilla-firefox.html)ır[lar.](https://www.techspot.com/downloads/2582-mozilla-firefox.html) [La](https://www.techspot.com/downloads/2582-mozilla-firefox.html)b[lar](https://www.techspot.com/downloads/2582-mozilla-firefox.html) [sen](https://www.techspot.com/downloads/2582-mozilla-firefox.html)k[ron](https://www.techspot.com/downloads/2582-mozilla-firefox.html) ve [a](https://www.techspot.com/downloads/2582-mozilla-firefox.html)senkron [olac](https://www.techspot.com/downloads/2582-mozilla-firefox.html)ak şe[kilde](https://www.techspot.com/downloads/2582-mozilla-firefox.html) [planla](https://www.techspot.com/downloads/2582-mozilla-firefox.html)nm[ışt](https://www.techspot.com/downloads/2582-mozilla-firefox.html)ır. Bazı h[ocalarımız](https://www.techspot.com/downloads/2582-mozilla-firefox.html) [l](https://www.techspot.com/downloads/2582-mozilla-firefox.html)ab deneyinin videosunu çekip ona göre rapor yazmamızı bazıları da hocanın online deneyi yapmasını izleyip sonrasında rapor yazmalarını bekliyor.

Vizeler ve finaller genelde ev ödevi şeklinde olmakla birlikte EYS sistemi üzerinden verilmektedir. Bazı durumlarsa hocalarımız ders ortasında Quiz yapmaktadır. Quizler de EYS sistemine ödev gibi yüklenmektedir ve öğrencilerin bu quizleri yüklemek için belirli zamanları vardır.

# **BizKimiz**

**Tıp Fakültes Dönem VI Tıp Fakültes Dönem IV Tıp Mühendslğ Dönem IV Tıp Mühendslğ Dönem III Tıp Fakültes Dönem III Tıp Fakültes Dönem III Tıp Fakültes Dönem II Beslenme & Dyetetk Dönem II**

**Emre Kar Oğuz Can Işık Kutay Kılıç Berfin Çalkap Müge Çağla Tekdal Korhan Karadenz Seray Başak Bozkurt Gzem Aydoğan**

## Çeviri

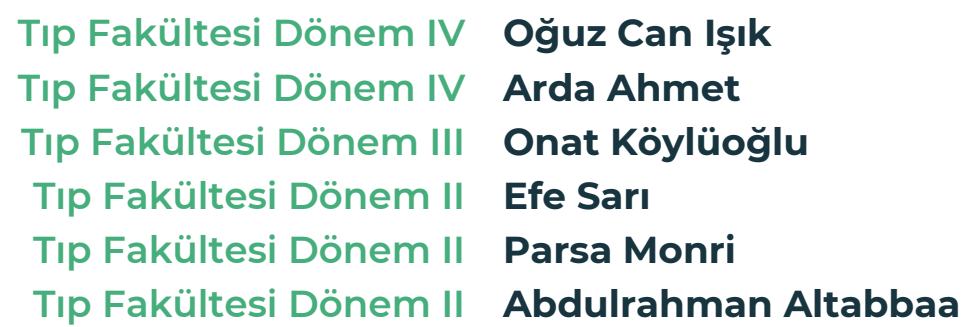

# Tüm Öğrenciler İçin Adapte Eden

**Oğuz Can Işık**

## Adaptasyona Katkıda Bulunanlar

**Brz Acar, Hlal İrem Arslan, Seray Başak Bozkurt, Zeynep Fedaoğlu, Nlay Kapan, Buse Ögel, Gamze Şafak, Ufuk Şmşek**

## Yolumuza IşıkTutanHocalarımız

**Tıp Fakültes Dekanı Tıp Fakültes Dekan Yardımcısı Tıp Fakültes Dekan Yardımcısı Güldal Süyen Tıp Fakültes Tıp Eğtm ABD Başkanı Levent Altıntaş UZEM Müdürü Tıp Fakültes Faz I Koordnatörü Tıp Fakültes Faz II Koordnatörü**

**Yasemin Alanav Nadi Bakırcı Melike Sahiner Yeşim Gürol Özgür Kurt**

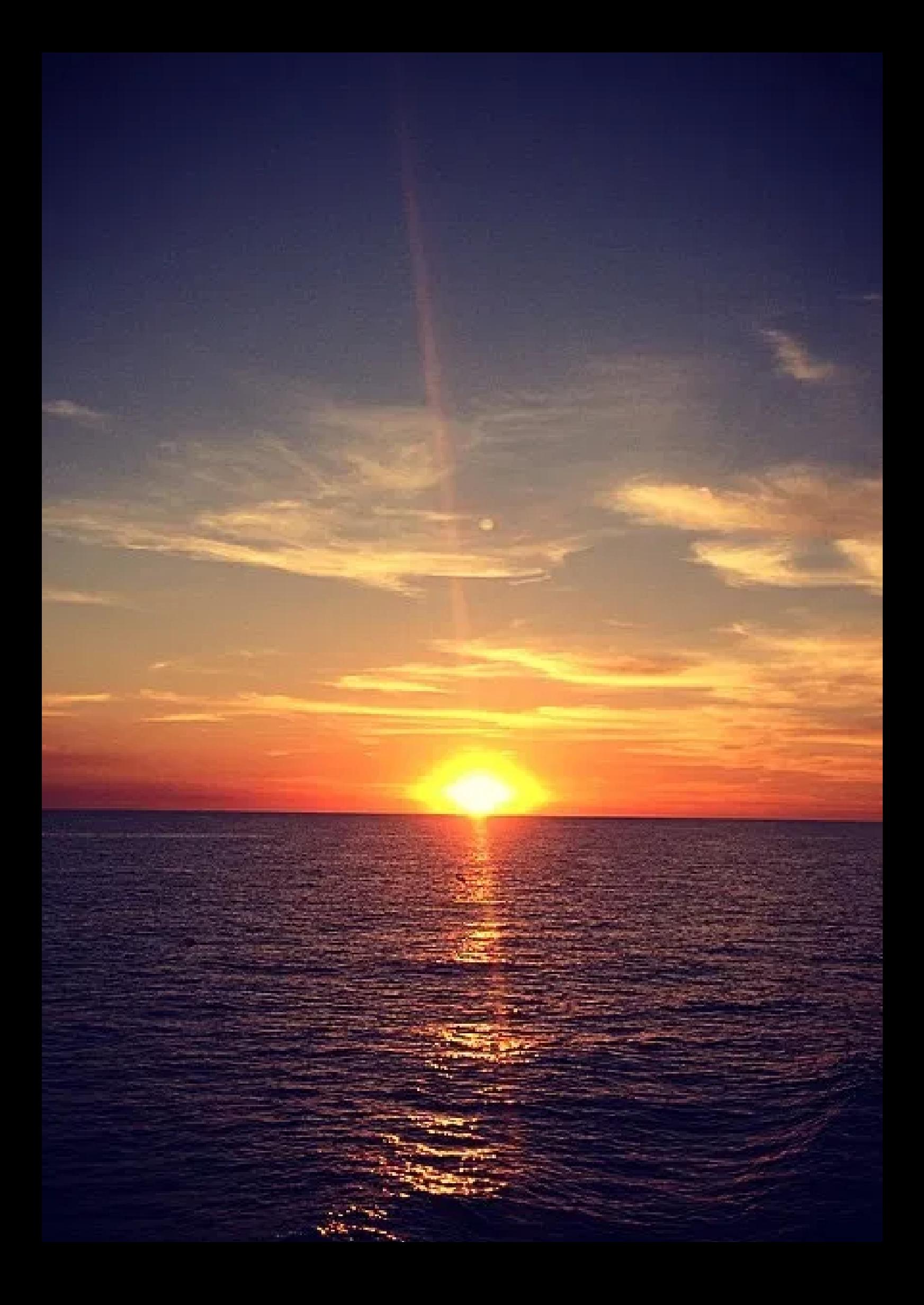

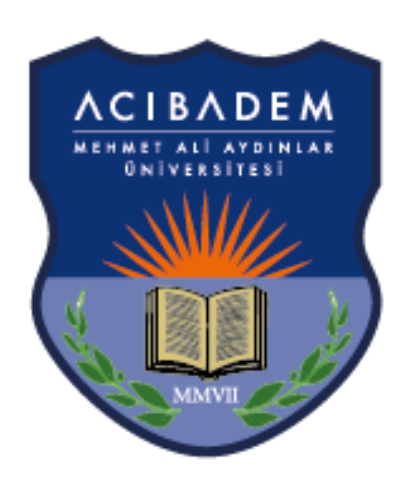

# ACIBADEM ÜNİVERSİTESİ

# **Maçka Spor Merkez yen üyelern kabul edyor** KİTAPÇIĞIUZAKTAN EĞİTİM EL